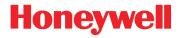

# 3800g/3800gHD/3800gPDF

General Purpose Handheld Linear Imager

# **User's Guide**

### Disclaimer

Honeywell International Inc. ("Honeywell") reserves the right to make changes in specifications and other information contained in this document without prior notice, and the reader should in all cases consult Honeywell to determine whether any such changes have been made. The information in this publication does not represent a commitment on the part of Honeywell.

Honeywell shall not be liable for technical or editorial errors or omissions contained herein; nor for incidental or consequential damages resulting from the furnishing, performance, or use of this material.

This document contains proprietary information that is protected by copyright. All rights are reserved. No part of this document may be photocopied, reproduced, or translated into another language without the prior written consent of Honeywell.

© 2006-2008 Honeywell International Inc. All rights reserved.

Other product names or marks mentioned in this document may be trademarks or registered trademarks of other companies and are the property of their respective owners.

Web Address: www.honeywell.com/aidc

# **Table of Contents**

#### Chapter 1 - Getting Started

| 1-1 |
|-----|
| 1-1 |
| 1-1 |
| 1-2 |
| 1-2 |
| 1-3 |
| 1-3 |
| 1-3 |
| 1-4 |
|     |
| 1-4 |
| 1-5 |
| 1-6 |
| 1-6 |
| 1-7 |
| 1-8 |
| 1-8 |
| 1-9 |
|     |

#### Chapter 2 - Terminal Interfaces

| Terminal ID                               | 2-1 |
|-------------------------------------------|-----|
| Supported Terminals                       | 2-2 |
| Keyboard Country                          | 2-4 |
| Keyboard Style                            |     |
| Keyboard Modifiers                        | 2-6 |
| RS-232 Baud Rate                          |     |
| RS-232 Word Length: Data Bits, Stop Bits, |     |
| and Parity                                | 2-8 |
| RS-232 Handshaking                        |     |

#### Chapter 3 - Output

| Good Read Indicators           | 3-1  |
|--------------------------------|------|
| Beeper – Good Read             | 3-1  |
| Beeper Volume – Good Read      | 3-1  |
| Beeper Pitch – Good Read       |      |
| Beeper Duration – Good Read    | 3-2  |
| LED – Good Read                | 3-2  |
| Number of Beeps – Good Read    | 3-2  |
| Good Read Delay                |      |
| User-Specified Good Read Delay | 3-3  |
| Trigger Modes                  | 3-3  |
| Manual/Serial Trigger          | 3-3  |
| Automatic Trigger              |      |
| Presentation Mode              |      |
| Continuous Illumination Mode   | 3-4  |
| Hands Free Time-Out            | 3-4  |
| Reread Delay                   |      |
| User-Specified Reread Delay    | 3-5  |
| Centering Window               |      |
| Output Sequence Overview       |      |
| Output Sequence Editor         | 3-9  |
| Require Output Sequence        | 3-9  |
| Output Sequence Editor         | 3-11 |
| Require Output Sequence        | 3-11 |
| Multiple Symbols               |      |
| No Read                        | 3-12 |
| Video Reverse                  | 3-13 |

# Chapter 4 - Data Editing

| Prefix/Suffix Overview                    | 4-1 |
|-------------------------------------------|-----|
| To Add a Prefix or Suffix:                | 4-1 |
| To Clear One or All Prefixes or Suffixes: |     |
| To Add a Carriage Return Suffix to All    |     |
| Symbologies                               |     |
| Prefix Selections                         | 4-3 |
| Suffix Selections                         |     |
| Function Code Transmit                    | 4-4 |
|                                           |     |

| Intercharacter, Interfunction, and Intermessage |     |
|-------------------------------------------------|-----|
| Delays                                          | 4-4 |
| Intercharacter Delay                            | 4-5 |
| User Specified Intercharacter Delay             | 4-5 |
| Interfunction Delay                             | 4-6 |
| Intermessage Delay                              | 4-6 |

#### Chapter 5 - Data Formatting

| Data Format Editor Introduction | 5-1 |
|---------------------------------|-----|
| To Add a Data Format            | 5-1 |
| Other Programming Selections    | 5-2 |
| Data Format Editor Commands     | 5-2 |
| Data Format Editor              | 5-4 |
| Data Formatter                  | 5-5 |
| Alternate Data Formats          | 5-5 |
|                                 |     |

#### Chapter 6 - Secondary Interface

| 3800g Models                     | 6-1 |
|----------------------------------|-----|
| Enabling the Secondary Interface |     |
| Secondary RS-232 Connection      |     |
| Secondary Trigger Mode           | 6-2 |
| Hands Free Time-Out              | 6-2 |

### Chapter 7 - Symbologies

| Introduction                  | 7-1 |
|-------------------------------|-----|
| All Symbologies               |     |
| Message Length                | 7-2 |
| Codabar                       | 7-3 |
| Codabar Start/Stop Characters | 7-3 |
| Codabar Check Character       | 7-3 |
| Codabar Concatenation         | 7-4 |
| Codabar Message Length        | 7-5 |
|                               |     |

| Code 39                                           | 7-5  |
|---------------------------------------------------|------|
| Code 39 Start/Stop Characters                     | 7-5  |
| Code 39 Check Character                           | 7-5  |
| Code 39 Message Length                            | 7-6  |
| Code 39 Append                                    | 7-6  |
| Code 32 Pharmaceutical (PARAF)                    | 7-7  |
| Full ASCII                                        | 7-7  |
| Code 39 Code Page                                 | 7-8  |
| Interleaved 2 of 5                                | 7-8  |
| Check Digit                                       | 7-8  |
| Interleaved 2 of 5 Message Length                 | 7-9  |
| Code 93                                           | 7-10 |
| Code 93 Message Length                            | 7-10 |
| Code 93 Code Page                                 | 7-10 |
| Straight 2 of 5 Industrial (three-bar start/stop) | 7-11 |
| Straight 2 of 5 Industrial Message Length         | 7-11 |
| Straight 2 of 5 IATA (two-bar start/stop)         | 7-11 |
|                                                   | 7-11 |
| Straight 2 of 5 IATA Message Length               | 7-12 |
| Matrix 2 of 5                                     | 7-12 |
| Matrix 2 of 5 Message Length                      | 7-12 |
| Code 11                                           |      |
| Check Digits Required                             | 7-13 |
| Code 11 Message Length                            | 7-14 |
| Code 128                                          | 7-14 |
| ISBT 128 Concatenation                            | 7-14 |
| Code 128 Message Length                           | 7-15 |
| Code 128 Code Page                                | 7-15 |
| Code 128 Function Code Transmit                   | 7-15 |
| Telepen                                           | 7-15 |
| Telepen Output                                    |      |
| Telepen Message Length                            | 7-16 |

| UPC A                               | 7-17 |
|-------------------------------------|------|
| UPC A Check Digit                   | 7-17 |
| UPC A Number System                 |      |
| UPC A Addenda                       |      |
| UPC A Addenda Required              | 7-18 |
| UPC A Addenda Separator             | 7-18 |
| UPC-A/EAN-13                        |      |
| with Extended Coupon Code           | 7-19 |
| UPC E                               | 7-19 |
| UPC E0 and UPC E1                   | 7-19 |
| UPC E0 and UPC E1 Expand            | 7-20 |
| UPC E0 and UPC E1 Addenda Required  |      |
| UPC E0 and UPC E1 Addenda Separator | 7-20 |
| UPC E0 Check Digit                  | 7-20 |
| UPC E0 Number System                | 7-21 |
| UPC E0 Addenda                      | 7-21 |
| EAN/JAN 13                          |      |
| EAN/JAN 13 Check Digit              | 7-22 |
| EAN/JAN 13 Addenda                  |      |
| EAN/JAN 13 Addenda Required         | 7-22 |
| EAN/JAN 13 Addenda Separator        | 7-23 |
| ISBN Translate                      | 7-23 |
| EAN/JAN 8                           | 7-23 |
| EAN/JAN 8 Check Digit               |      |
| EAN/JAN 8 Addenda                   | 7-24 |
| EAN/JAN 8 Addenda Required          |      |
| EAN/JAN 8 Addenda Separator         | 7-25 |
| MSI                                 |      |
| MSI Check Character                 | 7-25 |
| MSI Message Length                  | 7-26 |
| Plessey Code                        |      |
| Plessey Message Length              |      |
| GS1 DataBar Omnidirectional         | 7-26 |
| GS1 DataBar Limited                 |      |
| GS1 DataBar Expanded                |      |
| GS1 DataBar Expanded Message Length | 7-28 |

| China Post Code                     | 7-28 |
|-------------------------------------|------|
| Korea Post Code                     | 7-29 |
| Korea Post Message Length           | 7-29 |
| PosiCode                            |      |
| PosiCode Message Length             |      |
| Trioptic Code                       |      |
| Codablock F                         |      |
| Codablock F Message Length          | 7-31 |
| Code 16K                            | 7-31 |
| Code 16K Message Length             | 7-32 |
| Code 49                             | 7-32 |
| Code 49 Message Length              |      |
| PDF417 (3800gHD/3800gPDF only)      | 7-33 |
| PDF417 Message Length               | 7-33 |
| MicroPDF417 (3800gHD/3800gPDF only) | 7-34 |
| MicroPDF417 Message Length          | 7-34 |
| GS1 Composite Codes                 | 7-34 |
| UPC/EAN Version                     | 7-35 |
| GS1 Composite Code Message Length   | 7-35 |
| GS1 Emulation                       | 7-35 |

### Chapter 8 - Interface Keys

| Keyboard Function Relationships | . 8-1 |
|---------------------------------|-------|
| Supported Interface Keys        | . 8-3 |

#### Chapter 9 - Utilities

| To Add a Test Code I.D. Prefix to All Symbologies | 9-1 |
|---------------------------------------------------|-----|
| Show Software Revision                            | 9-1 |
| Show Data Format                                  | 9-1 |
| Resetting the Standard Product Defaults           | 9-1 |
| Temporary Visual Xpress Configuration             | 9-2 |
|                                                   |     |

#### Chapter 10 - Visual Xpress

| Visual Xpress Introduction            | 10-1 |
|---------------------------------------|------|
| Installing Visual Xpress from the Web | 10-2 |

### Chapter 11 - Serial Programming Commands

| Conventions                             | 11-1 |
|-----------------------------------------|------|
| Menu Command Syntax                     | 11-1 |
| Query Commands                          | 11-2 |
| Concatenation of Multiple Commands      | 11-2 |
| Responses                               | 11-2 |
| Examples of Query Commands              | 11-3 |
| Trigger Commands                        | 11-4 |
| Resetting the Standard Product Defaults | 11-4 |
| Menu Commands                           | 11-5 |

#### Chapter 12 - Product Specifications

| 3800g Product Specifications            | 12-1 |
|-----------------------------------------|------|
| 3800gHD/3800gPDF Product Specifications | 12-2 |

#### Chapter 13 - Maintenance

| Repairs                         | 13-1 |
|---------------------------------|------|
| Maintenance                     | 13-1 |
| Cleaning the Device             | 13-1 |
| Inspecting Cords and Connectors | 13-1 |
| Replacing the Interface Cable   | 13-2 |
| Troubleshooting                 | 13-2 |

#### Chapter 14 - Customer Support

| Technical Assistance                           | 14-1 |
|------------------------------------------------|------|
| Online Technical Assistance                    | 14-1 |
| Product Service and Repair                     | 14-2 |
| Online Product Service and Repair Assistance . | 14-2 |
| Limited Warranty                               | 14-3 |

#### Appendix A

| Symbology Chart                         | A-1 |
|-----------------------------------------|-----|
| ASCII Conversion Chart (Code Page 1252) | A-2 |
| Code Page Mapping of Printed Bar Codes  | A-4 |

# **Product Agency Compliance**

# USA

#### FCC Part 15 Subpart B Class B

This device complies with part 15 of the FCC Rules. Operation is subject to the following two conditions:

- 1. This device may not cause harmful interference.
- 2. This device must accept any interference received, including interference that may cause undesired operation.

This equipment has been tested and found to comply with the limits for a Class B digital device pursuant to part 15 of the FCC Rules. These limits are designed to provide reasonable protection against harmful interference in a residential installation. This equipment generates, uses, and can radiate radio frequency energy and, if not installed and used in accordance with the instructions, may cause harmful interference to radio communications. However, there is no guarantee that interference will not occur in a particular installation. If this equipment does cause harmful interference to radio or television reception, which can be determined by turning the equipment off and on, the user is encouraged to try to correct the interference by one or more of the following measures:

- Reorient or relocate the receiving antenna.
- Increase the separation between the equipment and receiver.
- Connect the equipment into an outlet on a circuit different from that to which the receiver is connected.
- Consult the dealer or an experienced radio or television technician for help.
- Caution: Any changes or modifications made to this equipment not expressly approved by Honeywell International Inc. may void the FCC authorization to operate this equipment.
- Note: To maintain compliance with FCC Rules and Regulations, cables connected to this device must be shielded cables.

#### **UL Statement**

UL listed: UL60950-1 for I.T.E. product safety.

# Canada

### Industry Canada ICES-003

This Class B digital apparatus complies with Canadian ICES-003. Operation is subject to the following conditions:

- 1. This device may not cause harmful interference.
- 2. This device must accept any interference received, including interference that may cause undesired operation.

#### Conformité à la règlementation canadienne

Cet appareil numérique de la Classe B est conforme à la norme NMB-003 du Canada. Son fonctionnement est assujetti aux conditions suivantes :

- 1. Cet appareil ne doit pas causer de brouillage préjudiciable.
- 2. Cet appareil doit pouvoir accepter tout brouillage reçu, y compris le brouillage pouvant causer un fonctionnement indésirable.

#### cUL Statement

cUL listed: CSA C22.2 No.60950-1-03 for I.T.E. product safety.

### Europe

The CE marking indicates compliance to 2004/108/EC EMC Directive with Standards EN55022 CLASS A, EN55024, EN61000-3-2, EN61000-3-3. In addition, complies to 2006/95/EC Low Voltage Directive, when shipped with recommended power supply.

For CE-related inquiries, please contact: Honeywell Imaging & Mobility Europe BV Nijverheidsweg 9 5627 BT Eindhoven The Netherlands

Honeywell shall not be liable for use of our product with equipment (i.e., power supplies, personal computers, etc.) that is not CE marked and does not comply with the Low Voltage Directive.

### *Waste Electrical and Electronic Equipment Information*

Honeywell complies with Directive 2002/96/EC OF THE EUROPEAN PARLIAMENT AND OF THE COUNCIL of 27 January 2003 on waste electrical and electronic equipment (WEEE).

This product has required the extraction and use of natural resources for its production. It may contain hazardous substances that could impact health and the environment, if not properly disposed.

In order to avoid the dissemination of those substances in our environment and to diminish the pressure on the natural resources, we encourage you to use the appropriate take-back systems for product disposal. Those systems will reuse or recycle most of the materials of the product you are disposing in a sound way.

The crossed out wheeled bin symbol informs you that the product should not be disposed of along with municipal waste and invites you to use the appropriate separate take-back systems for product disposal.

If vou need more information on the collection, reuse, and recycling systems, please contact your local or regional waste administration.

You may also contact your supplier for more information on the environmental performances of this product.

## Germany

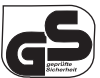

GS Mark Applicable if GS logo is marked on product to indicate meeting geprufte Sicherheit approval.

# Australia/NZ

C-Tick Statement

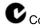

Conforms to AS/NZS 3548 EMC requirements.

## South Korea

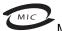

MIC Class A EMC requirements.

Mexico

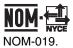

Applicable if NOM logo is marked on product. Conforms to

### International

### Eye Safety Statement (LED)

This device has been tested in accordance with IEC60825-1:1993 +A:1997 +A2:2001 LED safety, and has been certified to be under the limits of a Class 1 LED device.

Caution: Use of controls or adjustments or performance of procedures other than those specified herein may result in hazardous radiation exposure.

#### CB Scheme

Certified to IEC60950-1 I.T.E. Product Safety.

#### Solids and Water Protection

The devices have a rating of IP41, immunity of foreign particles and dripping water tested to Standard EN60259.

## Patents

Please refer to the product packaging for a list of patents.

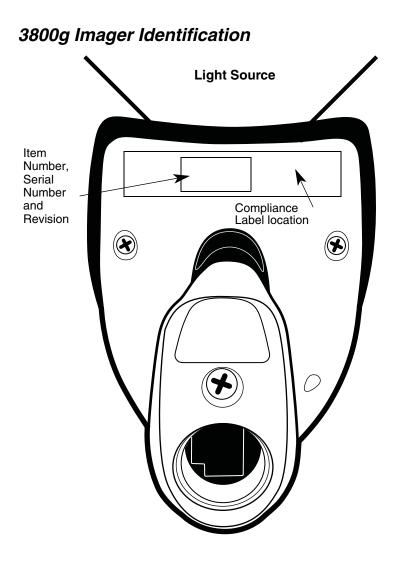

# About This Manual

This User's Guide provides installation and programming instructions for the 3800g. Product specifications, dimensions, warranty, and customer support information are also included.

Honeywell bar code imagers are factory programmed for the most common terminal and communications settings. If you need to change these settings, programming is accomplished by scanning the bar codes in this guide.

An asterisk (\*) next to an option indicates the default setting.

# Unpacking the Imager

After you open the shipping carton containing the 3800g, take the following steps:

- Check to make sure everything you ordered is present.
- Save the shipping container for later storage or shipping.
- Check for damage during shipment. Report damage immediately to the carrier who delivered the carton.

### 3800g Models

Note: The Honeywell 3800g imager may be used with many interfaces, which are described in this User's Guide. Refer to the chart below to determine the models that can be used with your interface. Refer to Chapter 6 for programming information regarding Secondary Interfaces.

The chart below lists the 3800g imager models.

| Models                | Primary Interfaces                                                  | Secondary<br>Interfaces |
|-----------------------|---------------------------------------------------------------------|-------------------------|
| 3800G04E,<br>3800G14E | TTL level RS-232, USB, Key-<br>board wedge                          | TTL level RS-232        |
| 3800G05E,<br>3800G15E | TTL level RS-232, IBM Retail,<br>USB, Retail USB, Keyboard<br>wedge | TTL level RS-232        |
| 3800GHD24E            | TTL level RS-232, USB, Key-<br>board wedge                          | TTL level RS-232        |
| 3800GPDF04E           | TTL level RS-232, USB, Key-<br>board wedge                          | TTL level RS-232        |

3800g/3800gHD/3800gPDF User's Guide

# Connecting the Imager with USB

Note: Honeywell recommends connecting the imager end of the cable first and the host end second.

An imager can be connected to the USB port of a computer.

1. Connect the appropriate interface cable to the imager and to the computer.

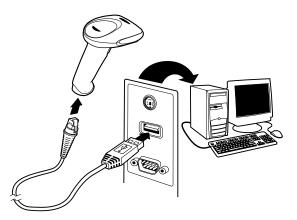

- 2. The imager beeps.
- 3. Verify the imager operation by scanning a bar code from the Sample Symbols in the back of this manual.

For additional USB programming and technical information, refer to the Honeywell "USB Application Note," available at www.honeywell.com/aidc.

#### USB PC or Macintosh Keyboard

The 3800g imagers are factory programmed for a USB interface. If this is your interface and you do not need to modify the settings, skip to Chapter 3.

If you programmed the imager for a different terminal interface and you want to change to a USB Keyboard (PC) or USB Keyboard (Mac), scan one of the following codes to program the 3800g. Scanning these codes adds a CR and selects the terminal ID (USB PC Keyboard - 124, USB Macintosh Keyboard - 125).

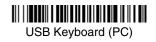

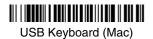

3800g/3800gHD/3800gPDF User's Guide

#### IBM SurePos

Scan one of the following "Plug and Play" codes to program the 3800gX5 for IBM SurePos (USB Handheld imager) or IBM SurePos (USB Tabletop imager).

Note: After scanning one of these codes, you must power cycle the cash register.

# 

IBM SurePos (USB Handheld Scanner) Interface

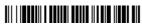

IBM SurePos (USB Tabletop Scanner) Interface

#### USB HID

Scan the following code to program the 3800g for USB HID bar code scanners. Scanning this code changes the terminal ID to 131.

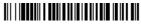

USB HID Bar Code Scanner

#### **USB Com Port Emulation**

Scan the following code to program the 3800g to emulate a regular RS-232based Com Port. If you are using a Microsoft® Windows® PC, you will need to download a driver from the Honeywell website (www.honeywell.com/aidc). The driver will use the next available Com Port number. Apple® Macintosh computers recognize the imager as a USB CDC class device and automatically uses a class driver. Scanning the code below changes the terminal ID to 130.

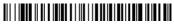

**USB** Com Port Emulation

Note: No extra configuration (e.g., baud rate) is necessary.

CTS/RTS Emulation

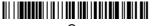

On

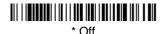

3800g/3800gHD/3800gPDF User's Guide

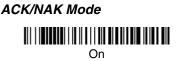

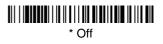

# Plug and Play

Plug and Play bar codes provide instant imager set up for commonly used interfaces.

Note: After you scan one of the codes, power cycle the host terminal to have the interface in effect.

# Connecting the Imager When Powered by Host (Keyboard Wedge)

An imager can be connected between the keyboard and PC as a "keyboard wedge," plugged into the serial port or connected to a portable data terminal. The following is an example of a keyboard wedge connection:

- 1. Turn off power to the terminal/computer.
- 2. Disconnect the keyboard cable from the back of the terminal/computer.

3. Connect the appropriate interface cable to the imager and to the terminal/ computer.

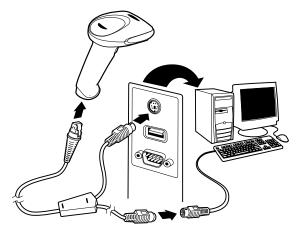

- 4. Turn the terminal/computer power back on.
- Note: You will not hear a power-up beep because the 3800g is factory defaulted to a USB connection. You must scan the IBM PC AT and Compatibles with CR suffix bar code on page 1-5 to enable keyboard wedge ability.

Verify the imager operation by scanning a bar code from the Sample Symbols in the back of this manual. The imager beeps once.

#### Keyboard Wedge Connection

Scanning the bar code below allows operation of the 3800g as a keyboard wedge interface to an IBM PC AT with a U. S. keyboard.

If you programmed the imager for a different terminal interface and you want to change to an IBM PC AT and compatibles keyboard wedge interface, scan the bar code below.

Note: The following bar code also programs a carriage return (CR) suffix.

IBM PC AT and Compatibles with CR suffix

3800g/3800gHD/3800gPDF User's Guide

#### Laptop Direct Connect

For most laptops, scanning the **Laptop Direct Connect** bar code allows operation of the imager in parallel with the integral keyboard. The following Laptop Direct Connect bar code selects terminal ID 03, programs a carriage return (CR) suffix and turns on Emulate External Keyboard (page 2-5).

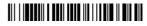

Laptop Direct Connect with CR suffix

#### Connecting the Imager with RS-232 Serial Port

- 1. Turn off power to the terminal/computer.
- 2. Connect the appropriate interface cable to the imager.
- Note: For the imager to work properly, you must have the correct cable for your type of terminal/computer.

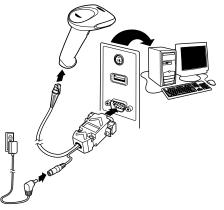

- 3. Plug the serial connector into the serial port on your computer. Tighten the two screws to secure the connector to the port.
- 4. Connect the power supply and plug into an outlet.
- 5. Turn the terminal/computer power back on.
- Note: You will not hear a power-up beep because the 3800g is factory defaulted to a USB connection. You must scan the RS-232 Interface bar code below to enable RS-232 ability.

3800g/3800gHD/3800gPDF User's Guide

All communication parameters between the imager and terminal must match for correct data transfer through the serial port using RS-232 protocol. Scanning the RS-232 interface bar code, programs the imager for an RS-232 interface at 38,400 baud, parity–none, 8 data bits, 1 stop bit, and adds a suffix of a CR LF.

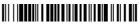

RS-232 Interface

Refer to page 2-8 for additional RS-232 configuration settings.

#### IBM 4683 Ports 5B, 9B, and 17 Interface

Scan one of the following "Plug and Play" codes to program the 3800GX5E for IBM 4683 Port 5B, 9B, or 17.

Note: After scanning one of these codes, you must power cycle the cash register.

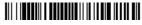

IBM 4683 Port 5B Interface

# 

IBM 4683 Port 9B HHBCR-1 Interface

# 

IBM 4683 Port 9B HHBCR-2 Interface

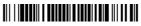

IBM 4683 Port 17 Interface

3800g/3800gHD/3800gPDF User's Guide

# **Reading Techniques**

The imager has a bright red aiming beam that corresponds to its horizontal field of view. The aiming beam should be centered horizontally over the bar code; it will not read if the aiming beam is in any other direction.

#### **Good Technique**

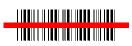

Bad Technique

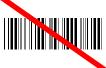

#### **Bad Technique**

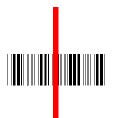

The best focus point for reading most code densities is about 5 inches (12.7 cm) from the unit. To read a single bar code or multiple bar codes (on a page or on an object), hold the imager at an appropriate distance from the target, pull the trigger, and center the aiming beam on the bar code.

#### Reading PDF417 Bar Codes

Note: Applies to 3800gHD and 3800gPDF.

To read PDF417 bar codes with a PDF-enabled 3800gHD/3800gPDF, hold the trigger down and move the scanner up and down so the aiming line sweeps from the top of the bar code to the bottom, and back up. This ensures that the entire code is scanned.

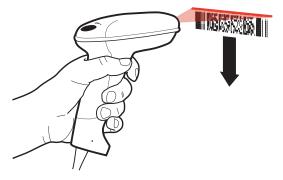

3800g/3800gHD/3800gPDF User's Guide

# Resetting the Standard Product Defaults

If you aren't sure what programming options are in your imager, or you've changed some options and want the factory settings restored, scan the *Stan-dard Product Default Settings* bar code below.

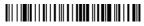

Standard Product Default Settings

The Menu Commands starting on page 11-5 lists the factory default settings for each of the commands (indicated by an asterisk (\*) on the programming pages).

3800g/3800gHD/3800gPDF User's Guide

3800g/3800gHD/3800gPDF User's Guide

# Terminal ID

If your interface is not a standard PC AT, refer to Terminal ID, beginning on page 2-1 and locate the Terminal ID number for your PC. Scan the **Terminal ID** bar code below, then scan the numeric bar code(s) from the Programming Chart inside the back cover of this manual to program the imager for your terminal ID. Scan **Save** to save your selection.

For example, an IBM AT terminal has a Terminal ID of 003. You would scan the **Terminal ID** bar code, then **0**, **0**, **3** from the Programming Chart inside the back cover of this manual, then **Save**. If you make an error while scanning the digits (before scanning Save), scan the **Discard** code on the Programming Chart, scan the **Terminal ID** bar code, scan the digits, and the **Save** code again.

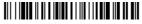

Terminal ID

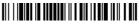

Save

Note: After scanning one of these codes, you must power cycle your computer.

3800g/3800gHD/3800gPDF User's Guide

# Supported Terminals

| <u>Terminal</u>   | <u>Model(s)</u>                                                                    | <u>Terminal ID</u> |
|-------------------|------------------------------------------------------------------------------------|--------------------|
| DEC               | VT510, 520, 525 (PC style)                                                         | 005                |
| DEC               | VT510, 520, 525 (DEC style<br>LK411)                                               | 104                |
| Esprit            | 200, 400                                                                           | 005                |
| Heath Zenith      | PC, AT                                                                             | 003                |
| HP                | Vectra                                                                             | 003                |
| IBM               | ХТ                                                                                 | 001                |
| IBM               | PS/2 25, 30, 77DX2                                                                 | 002                |
| IBM               | AT, PS/2 30–286, 50, 55SX, 60, 70, 70–061, 70–121, 80                              | 003                |
| IBM 102 key       | 3151, 3161, 3162, 3163, 3191,<br>3192, 3194, 3196, 3197, 3471,<br>3472, 3476, 3477 | 006                |
| IBM 122 key       | 3191, 3192, 3471, 3472                                                             | 007                |
| IBM 122 key       | 3196, 3197, 3476, 3477, 3486,<br>3482, 3488                                        | 008                |
| IBM 122 key       | 3180                                                                               | 024                |
| IBM 122 key       | 3180 data entry keyboard                                                           | 114                |
| IBM DOS/V 106 key | PC & Workstation                                                                   | 102                |
| IBM SurePOS       | USB Handheld Imager                                                                | 128                |
| IBM SurePOS       | USB Tabletop Imager                                                                | 129                |
| IBM Thinkpad      | 360 CSE, 340, 750                                                                  | 097                |
| IBM Thinkpad      |                                                                                    | 106                |
| IBM Thinkpad      | 365, 755CV                                                                         | 003                |
| I/O 122 key       | 2676D, 2677C, 2677D                                                                | 008                |
| ITT               | 9271                                                                               | 007                |
| Lee Data          | IIS                                                                                | 007                |
| NEC               | 98XX Series                                                                        | 103                |
| Olivetti          | M19, M200                                                                          | 001                |
| Olivetti          | M240, M250, M290, M380,<br>P500                                                    | 003                |
| RS-232 TTL        |                                                                                    | 000                |
| Silicon Graphics  | Indy, Indigoll                                                                     | 005                |
| Telex 88 key      | 078, 078A, 79, 80, 191, 196,<br>1191,1192, 1471, 1472, 1476,<br>1477, 1483         | 025                |
| Telex 88 key      | Data Entry Keyboard                                                                | 112                |
| Telex 102 key     | 078, 078A, 79, 80, 191, 196,<br>1191,1192, 1471, 1472, 1476,<br>1477, 1483         | 045                |

3800g/3800gHD/3800gPDF User's Guide

# Supported Terminals (Continued)

| <u>Model(s)</u>                                                                  | <u>Terminal ID</u>                                           |
|----------------------------------------------------------------------------------|--------------------------------------------------------------|
| 078, 078A, 79, 80, 191, 196,<br>1191,1192, 1471, 1472, 1476,<br>1477, 1482, 1483 | 046                                                          |
|                                                                                  | 124 *                                                        |
|                                                                                  | 125                                                          |
|                                                                                  | 130                                                          |
|                                                                                  | 131                                                          |
|                                                                                  | 078, 078A, 79, 80, 191, 196,<br>1191,1192, 1471, 1472, 1476, |

\* Factory default setting

3800g/3800gHD/3800gPDF User's Guide

# Keyboard Country

Scan the appropriate country code below to program the keyboard for your country. As a general rule, the following characters are supported, but need special care for countries other than the United States:  $@ | $ # { } [ ] = / ` < > ~$ 

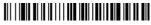

\* United States

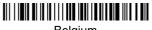

Belgium

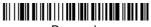

Denmark

Finland

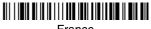

France

Great Britain

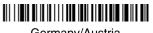

Germany/Austria

WINNER Switzerland

3800g/3800gHD/3800gPDF User's Guide

Please refer to Honeywell website (www.honeywell.com/aidc) for complete keyboard country support information and applicable interfaces. If you need to program a keyboard for a country other than one listed above, scan the **Program Keyboard Country** bar code below, then scan the numeric bar code(s) for the appropriate country from the inside back cover, then the **Save** bar code.

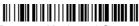

Program Keyboard Country

# Keyboard Style

This programs keyboard styles, such as Caps Lock and Shift Lock. *Default = Regular.* 

Regular is used when you normally have the Caps Lock key off.

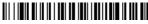

\* Regular

Caps Lock is used when you normally have the Caps Lock key on.

# 

Caps Lock

*Shift Lock* is used when you normally have the Shift Lock key on (not common to U.S. keyboards).

# 

Shift Lock

**Automatic Caps Lock** is used if you change the Caps Lock key on and off. The software tracks and reflects if you have Caps Lock on or off (AT and PS/2 only). This selection can only be used with systems that have an LED which notes the Caps Lock status.

# 

Automatic Caps Lock

**Autocaps via NumLock** bar code should be scanned in countries (e.g., Germany, France) where the Caps Lock key cannot be used to toggle Caps Lock. The NumLock option works similarly to the regular Auotcaps, but uses the NumLock key to retrieve the current state of the Caps Lock.

# 

Autocaps via NumLock

3800g/3800gHD/3800gPDF User's Guide

Emulate External Keyboard should be scanned if you do not have an external keyboard (IBM AT or equivalent).

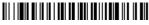

Emulate External Keyboard

Note: After scanning the Emulate External Keyboard bar code, you must power cycle your computer.

# Keyboard Modifiers

This modifies special keyboard features, such as CTRL+ ASCII codes and Turbo Mode.

Control + ASCII Mode On: The imager sends key combinations for ASCII control characters for values 00-1F. Windows is the preferred mode. All keyboard country codes are supported. DOS mode is a legacy mode, and it does not support all keyboard country codes. New users should use the Windows mode. Refer to Keyboard Function Relationships, page 8-1 for CTRL+ ASCII Values. Default = Off

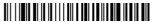

Windows Mode Control + ASCII Mode On

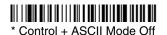

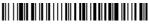

DOS Mode Control + ASCII Mode On

Turbo Mode: The imager sends characters to a terminal faster. If the terminal drops characters, do not use Turbo Mode. Default = Off

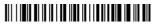

Turbo Mode On

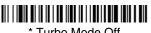

\* Turbo Mode Off

3800g/3800gHD/3800gPDF User's Guide

*Numeric Keypad Mode:* Sends numeric characters as if entered from a numeric keypad. *Default = Off* 

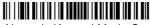

Numeric Keypad Mode On

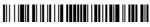

\* Numeric Keypad Mode Off

**Automatic Direct Connect Mode:** This selection can be used if you have an IBM AT style terminal and the system is dropping characters. *Default = Off* 

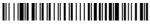

Automatic Direct Connect Mode On

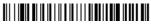

\* Automatic Direct Connect Mode Off

3800g/3800gHD/3800gPDF User's Guide

#### RS-232 Baud Rate

Baud Rate sends the data from the imager to the terminal at the specified rate. The host terminal must be set for the same baud rate as the imager. Default = 38,400.

| 300                                                                                                    | <b>                                     </b>  |  |
|----------------------------------------------------------------------------------------------------|-----------------------------------------------|--|
| 1200                                                                                                    | 2400                                          |  |
| <b>                                     </b>                                                                                                    |                                               |  |
| <b>                                     </b>                                                                                                    | 9600                                          |  |
|                                                                                                    | ₩   <b>₩ ₩ ₩ ₩ ₩ ₩ ₩ ₩ ₩ ₩ ₩ ₩</b><br>* 38400 |  |
| <b>                                     </b>                                                                                                    | <b>                                     </b>  |  |
| RS-232 Word Length: Data Bits, Stop Bits, and Parity                                                                                                |                                               |  |
| <b>Data Bits</b> sets the word length at 7 or 8 bits of tion requires only ASCII Hex characters 0 the punctuation) select 7 data bits. For applicat | ough 7F decimal (text, digits, and            |  |

and punctuation), select 7 data bits. For applications which require use of the full ASCII set, select 8 data bits per character. Default = 8.

Stop Bits sets the stop bits at 1 or 2. Default = 1.

*Parity* provides a means of checking character bit patterns for validity. *Default = None.* 

# 

7 Data, 1 Stop, Parity Even

# 

7 Data, 1 Stop, Parity Odd

# 

7 Data, 2 Stop Parity None

# 

8 Data, 1 Stop, Parity Even

# 

8 Data, 1 Stop, Parity Odd

# 

7 Data, 1 Stop, Parity None

# 

7 Data, 2 Stop, Parity Even

# 

7 Data, 2 Stop, Parity Odd

# 

\* 8 Data, 1 Stop, Parity None

3800g/3800gHD/3800gPDF User's Guide

#### RS-232 Handshaking

RS-232 handshaking is a set of rules concerning the exchange of data between serially communicating devices. *Default = RTS/CTS, XON/XOFF and ACK/NAK Off.* 

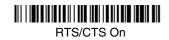

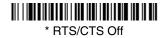

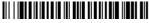

XON/XOFF On

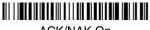

ACK/NAK On

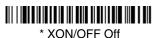

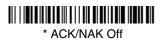

3800g/3800gHD/3800gPDF User's Guide

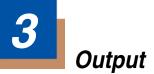

## Good Read Indicators

#### Beeper – Good Read

The beeper may be programmed On or Off in response to a good read. Turning this option off, only turns off the beeper response to a good read indication. All error and menu beeps are still audible. Default = On.

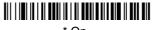

\* On

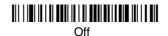

#### Beeper Volume – Good Read

The beeper volume codes modify the volume of the beep the imager emits on a good read. *Default = High for the* 3800g.

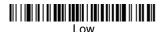

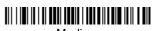

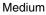

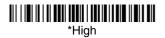

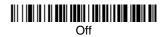

#### Beeper Pitch – Good Read

The beeper pitch codes modify the pitch (frequency) of the beep the imager emits on a good read. *Default = Medium.* 

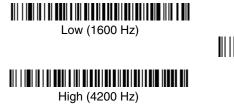

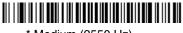

\* Medium (2550 Hz)

3800g/3800gHD/3800gPDF User's Guide

#### **Beeper Duration – Good Read**

The beeper duration codes modify the length of the beep the imager emits on a good read. *Default = Normal.* 

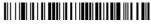

\* Normal Beep

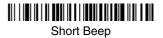

#### LED – Good Read

The LED indicator can be programmed On or Off in response to a good read. *Default = On.* 

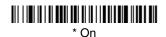

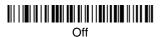

#### Number of Beeps – Good Read

The number of beeps of a good read can be programmed from 1 - 9. The same number of beeps will be applied to the beeper and LED in response to a good read. For example, if you program this option to have five beeps, there will be five beeps and five LED flashes in response to a good read. The beeps and LED flashes are in sync with one another. To change the number of beeps, scan the bar code below and then scan a digit (1-9) bar code and the **Save** bar code on the Programming Chart inside the back cover of this manual. *Default = One.* 

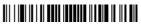

Number of Pulses

## Good Read Delay

This sets the minimum amount of time before the imager can read another bar code. *Default = No Delay.* 

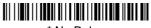

\* No Delay

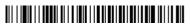

Medium Delay (1000 ms)

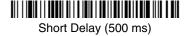

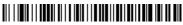

Long Delay (1500 ms)

#### User-Specified Good Read Delay

If you want to set your own length for the good read delay, scan the bar code below, then set the delay (from 0-30,000 milliseconds) by scanning digits from the inside back cover, then scanning *Save*.

## 

User-Specified Good Read Delay

## Trigger Modes

#### Manual/Serial Trigger

You can activate the imager either by pressing the trigger, or using a serial trigger command (see Trigger Commands on page 11-4). When in manual trigger mode, the imager scans until a bar code is read, or until the trigger is released.

When in serial mode, the imager scans until a bar code has been read or until the deactivate command is sent. In serial mode, the imager can also be set to turn itself off after a specified time has elapsed (see Read Time-Out, which follows).

## 

\* Manual/Serial Trigger

#### Read Time-Out

Use this selection to set a time-out (in milliseconds) of the imager's trigger when using serial commands to trigger the imager. Once the imager has timed out, you can activate the imager either by pressing the trigger or using a serial trig-

3800g/3800gHD/3800gPDF User's Guide

3 - 3

ger command. After scanning the **Read Time-Out** bar code, set the time-out duration (from 0-300,000 milliseconds) by scanning digits from the inside back cover, then scanning **Save**. *Default* = 30,000.

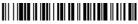

Read Time-Out

#### Automatic Trigger

The imager scans continuously using internal LEDs to detect bar codes.

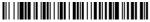

Automatic Trigger

#### Presentation Mode

Presentation Mode uses ambient light to detect bar codes. The LEDs are off for ambient conditions until a change occurs in the imager's field of view. Then the LEDS turn on automatically to read the code. If the light level in the room is not high enough, Presentation Mode may not work properly.

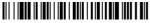

Presentation Mode

#### **Continuous Illumination Mode**

If you have several bar codes that are close together, you may wish to have a continuous aiming beam on in order to properly aim the imager at one bar code. Scan the **Continuous Illumination On** bar code to program the imager for this capability. Once you have the aiming beam over the correct bar code, pull the trigger to read the code. Scan the **Continuous Illumination Off** bar code to turn off this feature.

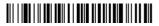

Continuous Illumination Mode On

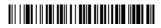

\* Continuous Illumination Mode Off

## Hands Free Time-Out

The Automatic Trigger and Presentation Modes are referred to as "hands free" modes. If the imager's trigger is pulled when using a hands free mode, the imager changes to manual trigger mode. You can set the time the imager should remain in manual trigger mode by setting the Hands Free Time-Out. Once the time-out value is reached, (if there have been no further trigger pulls) the imager reverts to the original hands free mode.

Scan the *Hands Free Time-Out* bar code, then scan the time-out duration (from 0-300,000 milliseconds) from the inside back cover, and *Save*. *Default* = *5,000 ms*.

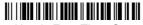

Hands Free Time-Out

## **Reread Delay**

This sets the time period before the imager can read the *same* bar code a second time. Setting a reread delay protects against accidental rereads of the same bar code. Longer delays are effective in minimizing accidental rereads at POS (point of sale). Use shorter delays in applications where repetitive bar code scanning is required. *Default = Medium*.

Reread Delay only works when in automatic trigger mode or presentation mode (see page 3-4).

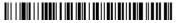

Short (500 ms)

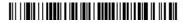

\* Medium (750 ms)

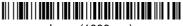

Long (1000 ms)

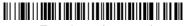

Extra Long (2000 ms)

#### User-Specified Reread Delay

If you want to set your own length for the reread delay, scan the bar code below, then set the delay (from 0-30,000 milliseconds) by scanning digits from the inside back cover, then scanning *Save*.

## 

User-Specified Reread Delay

## **Centering Window**

Use the centering feature to narrow the imager's field of view so the imager reads only the bar code you want. When centering is turned on, the imager only reads codes that intersect or are contained within the centering window you set up. At least part of a bar code must be within the window to be decoded or output by the imager.

3800g/3800gHD/3800gPDF User's Guide

To change the left or right edge of the centering window, scan Centering On, then scan one of the following bar codes. Then scan the percent you want to shift the centering window using digits on the inside back cover of this manual. Scan **Save**. Default Centering = 40% for Left, 60% for Right.

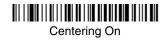

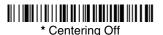

Left of Centering Window

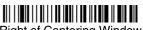

Right of Centering Window

The figure below illustrates the percentage range from 1 to 100%.

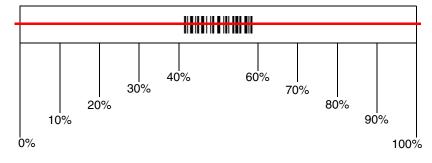

**Example:** If you have two bar codes next to one another and the centering window is set to 40% left edge and 60% right edge, only the bar code that intersects that window will be decoded.

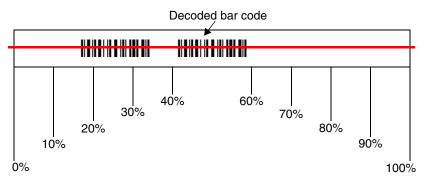

#### 3800g/3800gHD/3800gPDF User's Guide

## **Output Sequence Overview**

#### **Require Output Sequence**

When turned off, the bar code data will be output to the host as the imager decodes it. When turned on, all output data must conform to an edited sequence or the imager will not transmit the output data to the host device.

Note: This selection is unavailable when the Multiple Symbols Selection is turned on.

#### **Output Sequence Editor**

This programming selection allows you to program the imager to output data (when scanning more than one symbol) in whatever order your application requires, regardless of the order in which the bar codes are scanned. Reading the **Default Sequence** symbol programs the imager to the Universal values, shown below. These are the defaults. Be **certain** you want to delete or clear all formats before you read the **Default Sequence** symbol.

Note: To make Output Sequence Editor selections, you'll need to know the code I.D., code length, and character match(es) your application requires. Use the Alphanumeric symbols (inside back cover) to read these options.

Note: You must hold the trigger while reading each bar code in a sequence.

To Add an Output Sequence

- 1. Scan the *Enter Sequence* symbol (see Require Output Sequence, page 3-9).
- 2. Code I.D.

On the Symbology Chart on page A-1, find the symbology to which you want to apply the output sequence format. Locate the Hex value for that symbology and scan the 2 digit hex value from the Programming Chart (inside back cover).

#### 3. Length

Specify what length (up to 9999 characters) of data output will be acceptable for this symbology. Scan the four digit data length from the Programming Chart. (Note: 50 characters is entered as 0050. 9999 is a universal number, indicating all lengths.) When calculating the length, you must count any programmed prefixes, suffixes, or formatted characters as part of the length (unless using 9999).

#### 4. Character Match Sequences

On the ASCII Conversion Chart (Code Page 1252), page A-2, find the Hex value that represents the character(s) you want to match. Use the Programming Chart to read the alphanumeric combination that represents the ASCII characters. (99 is the Universal number, indicating all characters.)

#### 5. End Output Sequence Editor

Scan *F F* to enter an Output Sequence for an additional symbology, or *Save* to save your entries.

Other Programming Selections

•Discard This exits without saving any Output Sequence changes.

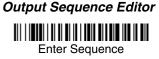

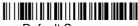

Default Sequence

#### **Require Output Sequence**

When an output sequence is *Required*, all output data must conform to an edited sequence or the imager will not transmit the output data to the host device. When it's *On/Not Required*, the imager will attempt to get the output data to conform to an edited sequence, but if it cannot, the imager transmits all output data to the host device as is.

When the output sequence is *Off*, the bar code data is output to the host as the imager decodes it.

Note: This selection is unavailable when the Multiple Symbols Selection is turned on.

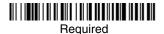

On/Not Required

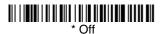

3800g/3800gHD/3800gPDF User's Guide

#### Output Sequence Example

In this example, you are scanning Code 93, Code 128, and Code 39 barcodes, but you want the image scanner to output Code 39 1st, Code 128 2nd, and Code 93 3rd, as shown below.

Note: Code 93 must be enabled to use this example.

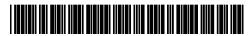

A - Code 39

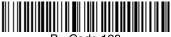

B - Code 128

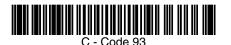

You would set up the sequence editor with the following command line:

SEQBLK62999941FF6A999942FF69999943FF

The breakdown of the command line is shown below:

SEQBLKsequence editor start command

62 code identifier for **Code 39** 

9999 code length that must match for Code 39, 9999 = all lengths

41 start character match for Code 39, 41h = "A"

- FF termination string for first code
- 6A code identifier for **Code 128**

9999 code length that must match for Code 128, 9999 = all lengths

- 42 start character match for Code 128, 42h = "B"
- FF termination string for second code
- 69 code identifier for Code 93

9999 code length that must match for Code 93, 9999 = all lengths

- 43 start character match for Code 93, 43h = "C"
- FF termination string for third code

To program the previous example using specific lengths, you would have to count any programmed prefixes, suffixes, or formatted characters as part of the length. If you use the example on page 3-10, but assume a <CR> suffix and specific code lengths, you would use the following command line:

SEQBLK62001241FF6A001342FF69001243FF

The breakdown of the command line is shown below:

| SEQBLK | sequence editor start command                           |
|--------|---------------------------------------------------------|
| 62     | code identifier for Code 39                             |
| 0012   | A - Code 39 sample length (11) plus CR suffix (1) = 12  |
| 41     | start character match for Code 39, 41h = "A"            |
| FF     | termination string for first code                       |
| 6A     | code identifier for Code 128                            |
| 0013   | B - Code 128 sample length (12) plus CR suffix (1) = 13 |
| 42     | start character match for Code 128, 42h = "B"           |
| FF     | termination string for second code                      |
| 69     | code identifier for Code 93                             |
| 0012   | C - Code 93 sample length (11) plus CR suffix (1) = 12  |
| 43     | start character match for Code 93, 43h = "C"            |
| FF     | termination string for third code                       |

#### **Output Sequence Editor**

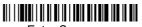

Enter Sequence

Default Sequence

#### **Require Output Sequence**

When an output sequence is *Required*, all output data must conform to an edited sequence or the image scanner will not transmit the output data to the host device. When it's *On/Not Required*, the image scanner will attempt to get the output data to conform to an edited sequence, but if it cannot, the image scanner transmits all output data to the host device as is.

3800g/3800gHD/3800gPDF User's Guide

When the output sequence is *Off*, the barcode data is output to the host as the image scanner decodes it.

Note: This selection is unavailable when the Multiple Symbols Selection is turned on.

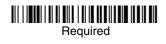

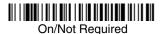

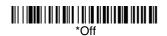

## Multiple Symbols

When this programming selection is turned *On*, it allows you to read multiple symbols with a single pull of the imager's trigger. If you press and hold the trigger, aiming the imager at a series of symbols, it reads unique symbols once, beeping (if turned on) for each read. The imager attempts to find and decode new symbols as long as the trigger is pulled. When this programming selection is turned *Off*, the imager will only read the symbol closest to the aiming beam.

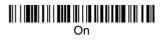

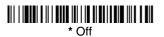

## No Read

With No Read turned *On*, the imager sends an "NR" to the host if you pull and release the trigger without reading a code (e.g., bad bar code). If No Read is turned *Off*, the "NR" will not be sent to the host.

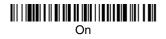

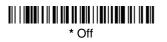

If you want a different notation than "NR," for example, "Error," or "Bad Code," you can edit the output message using the Data Formatter (page 5-5). The hex code for the No Read symbol is 9C.

## Video Reverse

Video Reverse is used to allow the imager to read bar codes that are inverted. The "Off" bar code below is an example of this type of bar code.

Note: If additional menuing is required, Video Reverse must be disabled to read the menu bar codes and then re-enabled after menuing is completed.

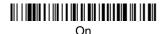

\* Off

3800g/3800gHD/3800gPDF User's Guide

3800g/3800gHD/3800gPDF User's Guide

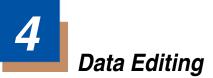

## Prefix/Suffix Overview

When a bar code is scanned, additional information is sent to the host computer along with the bar code data. This group of bar code data and additional, user-defined data is called a "message string." The selections in this section are used to build the user-defined data into the message string.

Prefix and Suffix characters are data characters that can be sent before and after scanned data. You can specify if they should be sent with all symbologies, or only with specific symbologies. The following illustration shows the break-down of a message string:

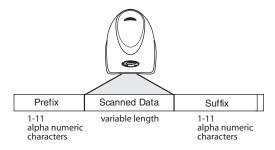

#### Points to Keep In Mind

- It is not necessary to build a message string. The selections in this chapter are only used if you wish to alter the default settings. *Default prefix = None. Default suffix = None.*
- A prefix or suffix may be added or cleared from one symbology or all symbologies.
- You can add any prefix or suffix from the ASCII Conversion Chart (Code Page 1252) on page A-2, plus Code I.D. and AIM I.D.
- You can string together several entries for several symbologies at one time.
- Enter prefixes and suffixes in the order in which you want them to appear on the output.

#### To Add a Prefix or Suffix:

- Step 1. Scan the Add Prefix or Add Suffix symbol (page 4-3).
- Step 2. Determine the 2 digit Hex value from the Symbology Chart (included in Appendix A) for the symbology to which you want to apply the prefix or suffix. For example, for Code 128, Code ID is "j" and Hex ID is "6A".
- Step 3. Scan the 2 hex digits from the Programming Chart inside the back cover of this manual or scan 9, 9 for all symbologies.

- Step 4. Determine the hex value from the ASCII Conversion Chart (Code Page 1252) on page A-2, for the prefix or suffix you wish to enter.
- Step 5. Scan the 2 digit hex value from the Programming Chart inside the back cover of this manual.
- Step 6. Repeat Steps 4 and 5 for every prefix or suffix character.
- Step 7. To add the Code I.D., scan 5, C, 8, 0. To add AIM I.D., scan 5, C, 8, 1. To add a backslash (\), scan 5, C, 5, C.
- Note: To add a backslash (\) as in Step 7, you must scan 5C twice once to create the leading backslash and then to create the backslash itself.
- Step 8. Scan Save to exit and save, or scan Discard to exit without saving.

Repeat Steps 1-6 to add a prefix or suffix for another symbology.

#### Example: Add a Suffix to a specific symbology

To send a CR (carriage return)Suffix for UPC only:

- Step 1. Scan Add Suffix.
- Step 2. Determine the 2 digit hex value from the Symbology Chart (included in the ) for UPC.
- Step 3. Scan 6, 3 from the Programming Chart inside the back cover of this manual.
- Step 4. Determine the hex value from the ASCII Conversion Chart (Code Page 1252) on page A-2, for the CR (carriage return).
- Step 5. Scan 0, D from the Programming Chart inside the back cover of this manual.
- Step 6. Scan Save, or scan Discard to exit without saving.

#### To Clear One or All Prefixes or Suffixes:

You can clear a single prefix or suffix, or clear all prefixes/suffixes for a symbology. When you Clear One Prefix (Suffix), the specific character you select is deleted from the symbology you want. When you Clear All Prefixes (Suffixes), all the prefixes or suffixes for a symbology are deleted.

#### Step 1. Scan the Clear One Prefix or Clear One Suffix symbol.

Step 2. Determine the 2 digit Hex value from the Symbology Chart (included in Appendix A) for the symbology from which you want to clear the prefix or suffix. Step 3. Scan the 2 digit hex value from the Programming Chart inside the back cover of this manual or scan 9, 9 for all symbologies.

Your change is automatically saved.

#### To Add a Carriage Return Suffix to All Symbologies

Scan the following bar code if you wish to add a carriage return suffix to all symbologies at once. This action first clears all current suffixes, then programs a carriage return suffix for all symbologies.

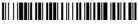

Add CR Suffix All Symbologies

**Prefix Selections** 

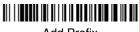

Add Prefix

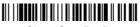

Clear One Prefix

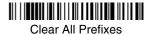

3800g/3800gHD/3800gPDF User's Guide

#### Suffix Selections

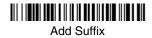

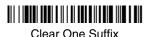

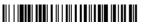

**Clear All Suffixes** 

#### Function Code Transmit

When this selection is enabled and function codes are contained within the scanned data, the imager transmits the function code to the terminal. Charts of these function codes are provided in Supported Interface Keys starting on page 8-3. When the imager is in keyboard wedge mode, the scan code is converted to a key code before it is transmitted. *Default = Enable.* 

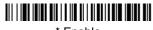

\* Enable

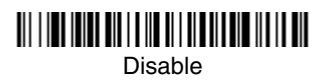

# Intercharacter, Interfunction, and Intermessage Delays

Some terminals drop information (characters) if data comes through too quickly. Intercharacter, interfunction, and intermessage delays slow the transmission of data, increasing data integrity.

Each delay is composed of a 5 millisecond step. You can program up to 99 steps (of 5 ms each) for a range of 0-495 ms.

#### Intercharacter Delay

An intercharacter delay of up to 495 milliseconds may be placed between the transmission of each character of scanned data. Scan the **Intercharacter Delay** bar code below, then scan the number of milliseconds and the **SAVE** bar code using the Programming Chart inside the back cover of this manual.

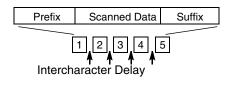

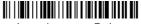

Intercharacter Delay

To remove this delay, scan the **Intercharacter Delay** bar code, then set the number of steps to 0. Scan the **SAVE** bar code using the Programming Chart inside the back cover of this manual.

Note: Intercharacter delays are not supported in USB serial emulation.

#### User Specified Intercharacter Delay

An intercharacter delay of up to 495 milliseconds may be placed after the transmission of a particular character of scanned data. Scan the **Delay Length** bar code below, then scan the number of milliseconds and the **SAVE** bar code using the Programming Chart inside the back cover of this manual.

Next, scan the **Character to Trigger Delay** bar code, then the 2-digit hex value for the ASCII character that will trigger the delay ASCII Conversion Chart (Code Page 1252) on page A-2.

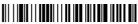

Delay Length

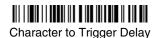

To remove this delay, scan the **Delay Length** bar code, and set the number of steps to 0. Scan the **SAVE** bar code using the Programming Chart inside the back cover of this manual.

3800g/3800gHD/3800gPDF User's Guide

#### Interfunction Delay

An interfunction delay of up to 495 milliseconds may be placed between the transmission of each segment of the message string. Scan the **Interfunction Delay** bar code below, then scan the number of milliseconds and the **SAVE** bar code using the Programming Chart inside the back cover of this manual.

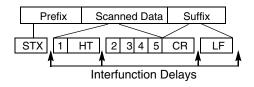

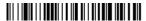

Interfunction Delay

To remove this delay, scan the **Interfunction Delay** bar code, then set the number of steps to 0. Scan the **SAVE** bar code using the Programming Chart inside the back cover of this manual.

#### Intermessage Delay

An intermessage delay of up to 495 milliseconds may be placed between each scan transmission. Scan the **Intermessage Delay** bar code below, then scan the number of milliseconds and the **SAVE** bar code using the Programming Chart inside the back cover of this manual.

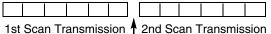

Intermessage Delay

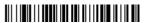

Intermessage Delay

To remove this delay, scan the **Intermessage Delay** bar code, then set the number of steps to 0. Scan the **SAVE** bar code using the Programming Chart inside the back cover of this manual.

## Data Format Editor Introduction

You may use the Data Format Editor to change the imager's output. For example, you can use the Data Format Editor to insert characters at certain points in bar code data as it is scanned. The selections in the following pages are used only if you wish to alter the output. *Default Data Format setting = None.* 

Normally, when you scan a bar code, it gets outputted automatically; however when you do a format, you must use a "send" command (see Send Commands on page 5-2) within the format program to output data.

Multiple formats may be programmed into the imager. They are stacked in the order in which they are entered. However, the following list presents the order in which formats are applied:

- 1. Specific Term ID, Actual Code ID, Actual Length
- 2. Specific Term ID, Actual Code ID, Universal Length
- 3. Specific Term ID, Universal Code ID, Actual Length
- 4. Specific Term ID, Universal Code ID, Universal Length
- 5. Universal Term ID, Actual Code ID, Actual Length
- 6. Universal Term ID, Actual Code ID, Universal Length
- 7. Universal Term ID, Universal Code ID, Actual Length
- 8. Universal Term ID, Universal Code ID, Universal Length

If you have changed data format settings, and wish to clear all formats and return to the factory defaults, scan the **Default Data Format** code on page 5-4.

#### To Add a Data Format

Step 1. Scan the Enter Data Format symbol (page 5-4).

#### Step 2. Primary/Alternate Format

Determine if this will be your primary data format, or one of 3 alternate formats. (Alternate formats allow you "single shot" capability to scan one bar code using a different data format. After the one bar code has been read, the imager reverts to the primary data format. See page 5-5.) If you are programming the primary format, scan 0 using the Programming Chart inside the back cover of this manual. If you are programming an alternate format, scan 1, 2, or 3, depending on the alternate format you are programming.

#### Step 3. Terminal Type

Refer to the Supported Terminals Chart (page 2-2) and locate the Terminal ID number for your PC. Scan three numeric bar codes on the

inside back cover to program the imager for your terminal ID (you must enter 3 digits). For example, scan **0 0 3** for an AT wedge.

Note: The wildcard for all terminal types is 099.

#### Step 4. Code I.D.

In Appendix A find the symbology to which you want to apply the data format. Locate the Hex value for that symbology and scan the 2 digit hex value from the Programming Chart inside the back cover of this manual.

#### Step 5. Length

Specify what length (up to 9999 characters) of data will be acceptable for this symbology. Scan the four digit data length from the Programming Chart inside the back cover of this manual. (Note: 50 characters is entered as 0050. 9999 is a universal number, indicating all lengths.)

#### Step 6. Editor Commands

Refer to the Format Editor Commands Chart (page 5-2). Scan the symbols that represent the command you want to enter. 94 alphanumeric characters may be entered for each symbology data format.

Step 7. Scan Save from the Programming Chart inside the back cover of this manual to save your entries.

#### **Other Programming Selections**

#### Clear One Data Format

This deletes one data format for one symbology. If you are clearing the primary format, scan **0** from the Programming Chart inside the back cover of this manual. If you are clearing an alternate format, scan **1**, **2**, or **3**, depending on the alternate format you are clearing. Scan the Terminal Type (refer to the Supported Terminals Chart on page 2-2), Code I.D. (refer to the Symbology Chart on page A-1), and the bar code data length for the specific data format that you want to delete. All other formats remain unaffected.

- **Save** from the Programming Chart inside the back cover of this manual This exits, saving any Data Format changes.
- **Discard** from the Programming Chart inside the back cover of this manual This exits without saving any Data Format changes.

#### Data Format Editor Commands

#### Send Commands

- F1 Send all characters followed by "xx" key or function code, starting from current cursor position. Syntax = F1xx (xx stands for the hex value for an ASCII code, see ASCII Conversion Chart (Code Page 1252) on page A-2.)
- F2 Send "nn" characters followed by "xx" key or function code, starting from current cursor position. *Syntax = F2nnxx* (nn stands for the numeric value

(00-99) for the number of characters and xx stands for the hex value for an ASCII code. See ASCII Conversion Chart (Code Page 1252) on page A-2.)

- F3 Send up to but not including "ss" character (Search and Send) starting from current cursor position, leaving cursor pointing to "ss" character followed by "xx" key or function code. *Syntax = F3ssxx* (ss and xx both stand for the hex values for ASCII codes, see ASCII Conversion Chart (Code Page 1252) on page A-2.)
- F4 Send "xx" character "nn" times (Insert) leaving cursor in current cursor position. Syntax = F4xxnn (xx stands for the hex value for an ASCII code, see ASCII Conversion Chart (Code Page 1252) on page A-2, and nn is the numeric value (00-99) for the number of times it should be sent.)
- E9 Send all but the last "nn" characters, starting from the current cursor position. **Syntax = E9nn** (nn is the numeric value (00-99) for the number of characters that will not be sent at the end of the message.)

#### Move Commands

- F5 Move the cursor ahead "nn" characters from current cursor position. *Syntax = F5nn* (nn stands for the numeric value (00-99) for the number of characters the cursor should be moved ahead.)
- F6 Move the cursor back "nn" characters from current cursor position. Syntax = F6nn (nn stands for the numeric value (00-99) for the number of characters the cursor should be moved back.)
- F7 Move the cursor to the beginning of the data string. Syntax = F7.
- EA Move the cursor to the end of the data string. Syntax = EA

#### Search Commands

- F8 Search ahead for "xx" character from current cursor position, leaving cursor pointing to "xx" character. Syntax = F8xx (xx stands for the hex value for an ASCII code, see ASCII Conversion Chart (Code Page 1252) on page A-2.)
- F9 Search back for "xx" character from current cursor position, leaving cursor pointing to "xx" character. Syntax = F9xx (xx stands for the hex value for an ASCII code, see ASCII Conversion Chart (Code Page 1252) on page A-2.)
- E6 Search ahead for the first non "xx" character from the current cursor position, leaving cursor pointing to non "xx" character. Syntax = E6xx (xx stands for the hex value for an ASCII code, see ASCII Conversion Chart (Code Page 1252) on page A-2.
- E7 Search back for the first non "xx" character from the current cursor position, leaving cursor pointing to non "xx" character. **Syntax = E7xx** (xx stands for the hex value for an ASCII code, see ASCII Conversion Chart (Code Page 1252) on page A-2.)

#### Miscellaneous Commands

FB Suppress all occurrences of up to 15 different characters, starting at the current cursor position, as the cursor is advanced by other commands. When the FC command is encountered, the suppress function is terminated. The cursor is not moved by the FB command. Syntax = FBnnxxyy ...zz where nn is a count of the number of suppressed characters in the list

and xxyy .. zz is the list of characters to be suppressed. (xx stands for the hex value for an ASCII code, see ASCII Conversion Chart (Code Page 1252) on page A-2.)

- FC Disables suppress filter and clear all suppressed characters. Syntax = FC.
- E4 Replaces up to 15 characters in the data string with user specified characters. Replacement continues until the E5 command is encountered. **Syntax = E4nnxx\_1xx\_2yy\_1yy\_...zz\_1zz\_2** where nn is the total count of both characters to be replaced plus replacement characters;  $xx_1$  defines characters to be replaced and  $xx_2$  defines replacement characters, continuing through  $zz_1$  and  $zz_2$ .
- E5 Terminates character replacement. Syntax = E5.
- FE Compare character in current cursor position to the character "xx." If characters are equal, increment cursor. If characters are not equal, no format match. **Syntax = FExx** (xx stands for the hex value for an ASCII code, see ASCII Conversion Chart (Code Page 1252) on page A-2.)
- EC Check to make sure there is an ASCII number at the current cursor position. If character is not numeric, format is aborted. *Syntax = EC*.
- ED Check to make sure there is a non-numeric ASCII character at the current cursor position. If character is numeric, format is aborted. *Syntax = ED*.

#### Data Format Editor

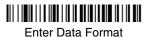

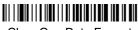

Clear One Data Format

Save

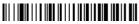

\* Default Data Format

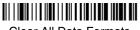

Clear All Data Formats

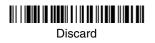

#### Data Formatter

When Data Formatter is turned off, the bar code data is output to the host as read (including prefixes and suffixes). Choose one of the following options. *Default = Data Formatter On.* 

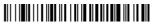

\* Data Formatter On, but Not Required

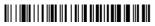

Data Formatter Off

When Data Formatter is required, all input data must conform to an edited format or the imager does not transmit the input data to the host device.

## 

Data Format On, Format Required

#### Alternate Data Formats

Alternate formats allow you "single shot" capability to scan one bar code using a different data format than your primary format. When data formats are programmed (see page 5-1), you must input whether you are programming the primary format, or an alternate format numbered 1, 2, or 3.

An alternate format is initiated by scanning one of the 3 alternate format bar codes below. The imager will scan the next bar code, formatting the data with the selected alternate format, then revert immediately to the primary format.

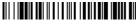

Alternate Data Format 1

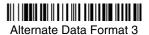

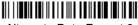

Alternate Data Format 2

3800g/3800gHD/3800gPDF User's Guide

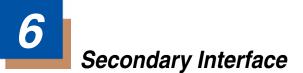

By switching secondary interface cables, the 3800g imager, for example, can communicate with a portable data terminal (secondary interface) in addition to the host terminal (primary interface). See the table below for the secondary interfaces for the 3800g.

### 3800g Models

| Models                | Primary Interfaces                                                  | Secondary<br>Interfaces |
|-----------------------|---------------------------------------------------------------------|-------------------------|
| 3800G04E,<br>3800G14E | TTL level RS-232, USB, Key-<br>board wedge                          | TTL level RS-232        |
| 3800G05E,<br>3800G15E | TTL level RS-232, IBM Retail,<br>USB, Retail USB, Keyboard<br>wedge | TTL level RS-232        |
| 3800GHD24E            | TTL level RS-232, USB, Key-<br>board wedge                          | TTL level RS-232        |
| 3800GPDF04E           | TTL level RS-232, USB, Key-<br>board wedge                          | TTL level RS-232        |

## Enabling the Secondary Interface

The secondary interface can be programmed at any time.

You can temporarily disable the secondary interface, but still retain the secondary interface settings in the imager's memory by scanning the **Disable** bar code below. To re-enable the secondary interface, scan the Enable bar code. *Default =Disable*.

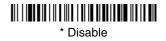

#### 

## Secondary RS-232 Connection

All communication parameters between the imager and terminal must match for correct data transfer through the serial port using RS-232 protocol.

3800g/3800gHD/3800gPDF User's Guide

RS-232 programmable selections are used by both the primary and secondary interfaces. Changing an RS-232 parameter (e.g., baud rate or parity), while in primary *or* secondary mode will affect both interfaces. If you want to change the RS-232 settings, refer to the Connecting the Imager with RS-232 Serial Port section on page 1-6.

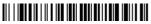

RS-232 Interface

## Secondary Trigger Mode

*Manual Trigger:* You must press the imager trigger to scan. When not scanning, idle power is maintained. *Default = Manual Trigger*.

## 

\* Manual Trigger

Automatic Trigger: The imager scans continuously at full power.

## 

Automatic Trigger

**Presentation Mode:** The LEDs are off until a bar code is presented to the imager. Then the LEDs turn on automatically to read the code. Presentation Mode uses ambient light to detect the bar codes.

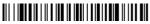

**Presentation Mode** 

## Hands Free Time-Out

The Automatic Trigger and Presentation Modes are referred to as "hands free" modes. If the imager's trigger is pulled when using a hands free mode, the imager changes to manual trigger mode. You can set the time the imager should remain in manual trigger mode by setting the Hands Free Time-Out. Once the time-out value is reached, (if there have been no further trigger pulls) the imager reverts to the original hands free mode.

Note: If you change the time-out duration for the secondary interface, the duration of the primary interface will also be changed.

Scan the *Hands Free Time-Out* bar code, then scan the time-out duration (from 0-300,000 milliseconds) from the inside back cover, and *Save*. *Default* = *5,000 ms*.

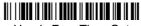

Hands Free Time-Out

3800g/3800gHD/3800gPDF User's Guide

3800g/3800gHD/3800gPDF User's Guide

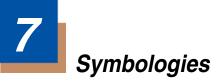

## Introduction

This programming section contains the following menu selections. Refer to Chapter 11 for settings and defaults.

- All Symbologies
- China Post Code
- Codabar
- Codablock F
- Code 11
- Code 16K
- Code 39
- Code 32 Pharmaceutical (PARAF)
- Code 49
- Code 93
- Code 128
- UPC-A/EAN-13 with Extended Coupon Code
- EAN/JAN 8
- GS1 DataBar Omnidirectional
- GS1 DataBar Limited
- GS1 DataBar Expanded

- Interleaved 2 of 5
- Korea Post Code
- Matrix 2 of 5
- MicroPDF417 (3800gHD/ 3800gPDF only)
- MSI
- PDF417 (3800gHD/ 3800gPDF only)
- Plessey Code
- PosiCode
- Straight 2 of 5 IATA (two-bar start/stop)
- Straight 2 of 5 Industrial (three-bar start/stop)
- Telepen
- Trioptic Code
- UPC A
- UPC E
- Straight 2 of 5 IATA (two-bar start/stop)
- Straight 2 of 5 Industrial (three-bar start/stop)

## All Symbologies

If you want to decode all the symbologies allowable for your imager, scan the **All Symbologies On** code. If on the other hand, you want to decode only a particular symbology, scan All Symbologies Off followed by the On symbol for that particular symbology.

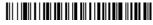

All Symbologies On

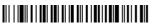

All Symbologies Off

## Message Length

You are able to set the valid reading length of some of the bar code symbologies. If the data length of the scanned bar code doesn't match the valid reading length, the imager will issue an error beep. You may wish to set the same value for minimum and maximum length to force the imager to read fixed length bar code data. This helps reduce the chances of a misread.

EXAMPLE: Decode only those bar codes with a count of 9-20 characters.<br/>Min. length = 09Max. length = 20EXAMPLE: Decode only those bar codes with a count of 15 characters.<br/>Min. length = 15Max. length = 15

For a value other than the minimum and maximum message length defaults, scan the bar codes included in the explanation of the symbology, then scan the digit value of the message length and **Save** bar codes on the Programming Chart inside the back cover of this manual. The minimum and maximum lengths and the defaults are included with the respective symbologies.

## Codabar

# <Default All Codabar Settings>

Codabar

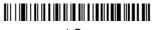

\* On

#### 

#### Codabar Start/Stop Characters

Start/Stop characters identify the leading and trailing ends of the bar code. You may either transmit, or not transmit Start/Stop characters. *Default = Don't Transmit*.

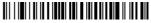

Transmit

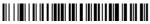

\* Don't Transmit

#### Codabar Check Character

Codabar check characters are created using different "modulos." You can program the imager to read only Codabar bar codes with Modulo 16 check characters. *Default = No Check Character.* 

*No Check Character* indicates that the imager reads and transmits bar code data with or without a check character.

When Check Character is set to *Validate and Transmit*, the imager will only read Codabar bar codes printed with a check character, and will transmit this character at the end of the scanned data.

3800g/3800gHD/3800gPDF User's Guide

When Check Character is set to *Validate, but Don't Transmit*, the unit will only read Codabar bar codes printed *with* a check character, but will not transmit the check character with the scanned data.

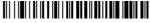

\* No Check Character

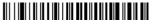

Validate Modulo 16, but Don't Transmit

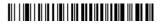

Validate Modulo 16 and Transmit

#### Codabar Concatenation

Codabar supports symbol concatenation. When you enable concatenation, the imager looks for a Codabar symbol having a "D" start character, adjacent to a symbol having a "D" stop character. In this case the two messages are concatenated into one with the "D" characters omitted. *Default = Off.* 

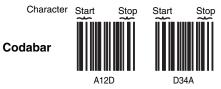

Select Require to prevent the imager from decoding a single "D" Codabar symbol without its companion. This selection has no effect on Codabar symbols without Stop/Start D characters.

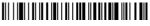

On

#### 

## Require

#### Codabar Message Length

Scan the bar codes below to change the message length. Refer to Message Length on page 7-2 for additional information. Minimum and Maximum lengths = 2-60. Minimum Default = 4, Maximum Default = 60.

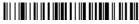

Minimum Message Length

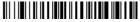

Maximum Message Length

**Code 39** 

#### < Default All Code 39 Settings >

## 

Code 39

## 

\* On

## 

Off

#### Code 39 Start/Stop Characters

Start/Stop characters identify the leading and trailing ends of the bar code. You may either transmit, or not transmit Start/Stop characters. *Default = Don't Transmit.* 

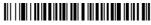

Transmit

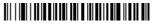

\* Don't Transmit

#### Code 39 Check Character

**No Check Character** indicates that the imager reads and transmits bar code data with or without a check character.

When Check Character is set to **Validate**, **but Don't Transmit**, the unit only reads Code 39 bar codes printed with a check character, but will not transmit the check character with the scanned data.

3800g/3800gHD/3800gPDF User's Guide

7 - 5

When Check Character is set to **Validate and Transmit**, the imager only reads Code 39 bar codes printed with a check character, and will transmit this character at the end of the scanned data. *Default = No Check Character*.

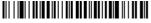

\* No Check Character

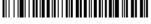

Validate, but Don't Transmit

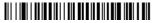

Validate and Transmit

#### Code 39 Message Length

Scan the bar codes below to change the message length. Refer to Message Length on page 7-2 for additional information. Minimum and Maximum lengths = 0-48. Minimum Default = 0, Maximum Default = 48.

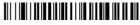

Minimum Message Length

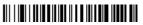

Maximum Message Length

#### Code 39 Append

This function allows the imager to append the data from several Code 39 bar codes together before transmitting them to the host computer. When this function is enabled, the imager stores those Code 39 bar codes that start with a space (excluding the start and stop symbols), and does not immediately transmit the data. The imager stores the data in the order in which the bar codes are read, deleting the first space from each. The imager transmits the appended data when it reads a Code 39 bar code that starts with a character other than a space. *Default = Off.* 

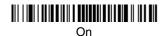

\* Off

## Code 32 Pharmaceutical (PARAF)

Code 32 Pharmaceutical is a form of the Code 39 symbology used by Italian pharmacies. This symbology is also known as PARAF.

Note: Trioptic Code must be turned off to scan Code 32 Pharmaceutical codes.

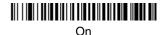

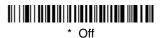

#### Full ASCII

If Full ASCII Code 39 decoding is enabled, certain character pairs within the bar code symbol will be interpreted as a single character. For example: \$V will be decoded as the ASCII character SYN, and /C will be decoded as the ASCII character #. *Default = Off.* 

| -      |     |     |     | _  |       | _ |    | _ |    | _ |    | _ |    |     |    |
|--------|-----|-----|-----|----|-------|---|----|---|----|---|----|---|----|-----|----|
| NUL '  | %U  | DLE | \$P | SP | SPACE | 0 | 0  | @ | %V | Р | Р  | " | %W | р   | +P |
| SOH S  | \$A | DC1 | \$Q | !  | /A    | 1 | 1  | А | А  | Q | Q  | а | +A | q   | +Q |
| STX S  | \$B | DC2 | \$R | "  | /B    | 2 | 2  | В | В  | R | R  | b | +B | r   | +R |
| ETX \$ | \$C | DC3 | \$S | #  | /C    | 3 | 3  | С | С  | S | S  | с | +C | s   | +S |
| EOT \$ | \$D | DC4 | \$T | \$ | /D    | 4 | 4  | D | D  | Т | Т  | d | +D | t   | +T |
| ENQ \$ | \$E | NAK | \$U | %  | /E    | 5 | 5  | Е | Е  | U | U  | е | +E | u   | +U |
| ACK S  | \$F | SYN | \$V | &  | /F    | 6 | 6  | F | F  | V | V  | f | +F | v   | +V |
| BEL S  | \$G | ETB | \$W | "  | /G    | 7 | 7  | G | G  | W | W  | g | +G | w   | +W |
| BS S   | \$H | CAN | \$X | (  | /H    | 8 | 8  | н | н  | Х | Х  | h | +H | х   | +X |
| HT S   | \$I | EM  | \$Y | )  | /I    | 9 | 9  | I | I  | Y | Y  | i | +1 | у   | +Y |
| LF :   | \$J | SUB | \$Z | *  | /J    | : | /Z | J | J  | Z | Z  | j | +J | z   | +Z |
| VT S   | \$K | ESC | %A  | +  | /K    | ; | %F | К | К  | [ | %K | k | +K | {   | %P |
| FF S   | \$L | FS  | %В  | ,  | /L    | < | %G | L | L  | ١ | %L | I | +L | I   | %Q |
| CR S   | \$M | GS  | %C  | -  | -     | = | %H | М | М  | ] | %M | m | +M | }   | %R |
| SO S   | \$N | RS  | %D  |    |       | > | %I | Ν | Ν  | ^ | %N | n | +N | ~   | %S |
| SI S   | \$O | US  | %E  | /  | /0    | ? | %J | 0 | 0  | - | %0 | 0 | +0 | DEL | %T |

3800g/3800gHD/3800gPDF User's Guide

Character pairs /M and /N decode as a minus sign and period respectively. Character pairs /P through /Y decode as 0 through 9.

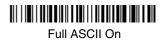

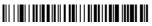

\* Full ASCII Off

#### Code 39 Code Page

Code pages define the mapping of character codes to characters. If the data received does not display with the proper characters, it may be because the bar code being scanned was created using a code page that is different from the one the host program is expecting. If this is the case, scan the bar code below, select the code page with which the bar codes were created from the chart, Code Page Mapping of Printed Bar Codes on page A-4, and scan the value and the **SAVE** bar code from the Programming Chart inside the back cover of this manual. The data characters should then appear properly.

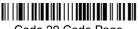

Code 39 Code Page

## Interleaved 2 of 5

< Default All Interleaved 2 of 5 Settings >

## 

#### Interleaved 2 of 5

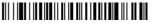

\* On

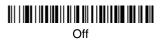

#### Check Digit

**No Check Digit** indicates that the imager reads and transmits bar code data with or without a check digit.

When Check Digit is set to **Validate, but Don't Transmit**, the unit only reads Interleaved 2 of 5 bar codes printed with a check digit, but will not transmit the check digit with the scanned data. When Check Digit is set to **Validate and Transmit**, the imager only reads Interleaved 2 of 5 bar codes printed with a check digit, and will transmit this digit at the end of the scanned data. *Default = No Check Digit.* 

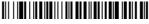

\* No Check Digit

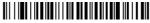

Validate, but Don't Transmit

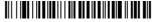

Validate and Transmit

#### Interleaved 2 of 5 Message Length

Scan the bar codes below to change the message length. Refer to Message Length on page 7-2 for additional information. Minimum and Maximum lengths = 2-80. Minimum Default = 4, Maximum Default = 80.

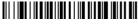

Minimum Message Length

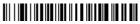

Maximum Message Length

3800g/3800gHD/3800gPDF User's Guide

## Code 93

< Default All Code 93 Settings >

## 

Code 93

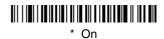

#### 

#### Code 93 Message Length

Scan the bar codes below to change the message length. Refer to Message Length on page 7-2 for additional information. Minimum and Maximum lengths = 0-80. Minimum Default = 0, Maximum Default = 80.

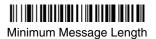

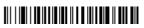

Maximum Message Length

#### Code 93 Code Page

Code pages define the mapping of character codes to characters. If the data received does not display with the proper characters, it may be because the bar code being scanned was created using a code page that is different from the one the host program is expecting. If this is the case, scan the bar code below, select the code page with which the bar codes were created from the chart, Code Page Mapping of Printed Bar Codes on page A-4, and scan the value and the **SAVE** bar code from the Programming Chart inside the back cover of this manual. The data characters should then appear properly.

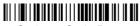

Code 93 Code Page

3800g/3800gHD/3800gPDF User's Guide

## Straight 2 of 5 Industrial (three-bar start/stop)

<Default All Straight 2 of 5 Settings>

## 

Straight 2 of 5 Industrial

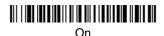

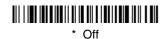

#### Straight 2 of 5 Industrial Message Length

Scan the bar codes below to change the message length. Refer to Message Length on page 7-2 for additional information. Minimum and Maximum lengths = 1-48. Minimum Default = 4, Maximum Default = 48.

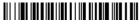

Minimum Message Length

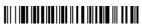

Maximum Message Length

## Straight 2 of 5 IATA (two-bar start/stop)

<Default All Code IATA 2 of 5 Settings>

## 

Straight 2 of 5 IATA

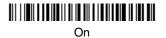

\* Off

3800g/3800gHD/3800gPDF User's Guide

#### Straight 2 of 5 IATA Message Length

Scan the bar codes below to change the message length. Refer to Message Length on page 7-2 for additional information. Minimum and Maximum lengths = 1-48. Minimum Default = 4, Maximum Default = 48.

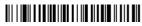

Minimum Message Length

## 

Maximum Message Length

## Matrix 2 of 5

<Default All Matrix 2 of 5 Settings>

## 

Matrix 2 of 5

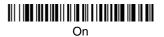

## 

\* Off

#### Matrix 2 of 5 Message Length

Scan the bar codes below to change the message length. Refer to Message Length on page 7-2 for additional information. Minimum and Maximum lengths = 1-80. Minimum Default = 4, Maximum Default = 80.

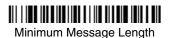

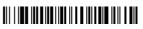

Maximum Message Length

3800g/3800gHD/3800gPDF User's Guide

## Code 11

#### <Default All Code 11 Settings>

## 

Code 11

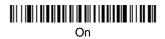

#### 

#### **Check Digits Required**

This option sets whether 1 or 2 check digits are required with Code 11 bar codes. *Default = Two Check Digits.* 

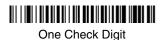

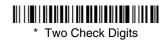

3800g/3800gHD/3800gPDF User's Guide

#### Code 11 Message Length

Scan the bar codes below to change the message length. Refer to Message Length on page 7-2 for additional information. Minimum and Maximum lengths = 1-80. Minimum Default = 4, Maximum Default = 80.

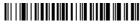

Minimum Message Length

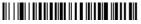

Maximum Message Length

Code 128

#### <Default All Code 128 Settings>

## 

Code 128

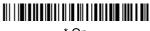

\* On

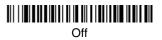

#### ISBT 128 Concatenation

In 1994 the International Society of Blood Transfusion (ISBT) ratified a standard for communicating critical blood information in a uniform manner. The use of ISBT formats requires a paid license. The ISBT 128 Application Specification describes 1) the critical data elements for labeling blood products, 2) the current recommendation to use Code 128 due to its high degree of security and its space-efficient design, 3) a variation of Code 128 that supports concatenation of neighboring symbols, and 4) the standard layout for bar codes on a blood product label. Use the bar codes below to turn concatenation on or off. *Default =Off.* 

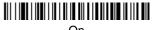

On

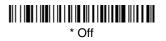

3800g/3800gHD/3800gPDF User's Guide

#### Code 128 Message Length

Scan the bar codes below to change the message length. Refer to Message Length on page 7-2 for additional information. Minimum and Maximum lengths = 0-80. Minimum Default = 0, Maximum Default = 80.

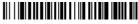

Minimum Message Length

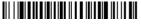

Maximum Message Length

#### Code 128 Code Page

Code pages define the mapping of character codes to characters. If the data received does not display with the proper characters, it may be because the bar code being scanned was created using a code page that is different from the one the host program is expecting. If this is the case, scan the bar code below, select the code page with which the bar codes were created from the chart, Code Page Mapping of Printed Bar Codes on page A-4, and scan the value and the **SAVE** bar code from the Programming Chart inside the back cover of this manual. The data characters should then appear properly.

## 

Code 128 Code Page

#### Code 128 Function Code Transmit

By default, Code 128 function codes are not transmitted with Code 128 bar code data. However, if you wish to transmit Code 128 function codes with the bar code data, scan the **Function Codes On** bar code, below.

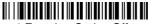

\* Function Codes Off

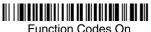

Function Codes O

Telepen

<Default All Telepen Settings>

## 

3800g/3800gHD/3800gPDF User's Guide

7 - 15

#### Telepen

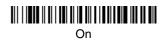

#### 

#### Telepen Output

Using AIM Telepen Output, the imager reads symbols with start/stop pattern 1 and decodes them as standard full ASCII (start/stop pattern 1). When Original Telepen Output is selected, the imager reads symbols with start/stop pattern 1 and decodes them as compressed numeric with optional full ASCII (start/stop pattern 2). *Default = AIM Telepen Output*.

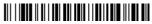

\* AIM Telepen Output

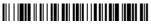

Original Telepen Output

#### Telepen Message Length

Scan the bar codes below to change the message length. Refer to Message Length on page 7-2 for additional information. Minimum and Maximum lengths = 1-60. Minimum Default = 1, Maximum Default = 60.

## 

Minimum Message Length

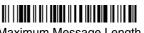

Maximum Message Length

3800g/3800gHD/3800gPDF User's Guide

## UPC A

#### <Default All UPC A Settings>

## 

UPC A

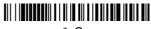

\* On

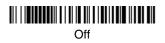

#### UPC A Check Digit

This selection allows you to specify whether the check digit should be transmitted at the end of the scanned data or not. Default = On.

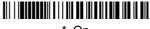

\* On

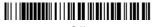

Off

#### UPC A Number System

The numeric system digit of a U.P.C. symbol is normally transmitted at the beginning of the scanned data, but the unit can be programmed so it will not transmit it. Default = On.

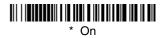

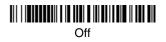

3800g/3800gHD/3800gPDF User's Guide

#### UPC A Addenda

This selection adds 2 or 5 digits to the end of all scanned UPC A data. *Default = Off for both 2 Digit and 5 Digit Addenda.* 

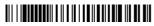

2 Digit Addenda On

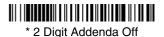

5 Digit Addenda On

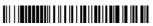

\* 5 Digit Addenda Off

#### UPC A Addenda Required

When Addenda Required is set to on, the imager will only read UPC A bar codes that have addenda. *Default = Not Required.* 

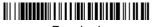

Required

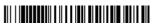

\* Not Required

#### UPC A Addenda Separator

When this feature is on, there is a space between the data from the bar code and the data from the addenda. When turned off, there is no space. Default = On.

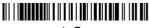

\* On

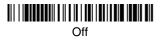

3800g/3800gHD/3800gPDF User's Guide

## UPC-A/EAN-13 with Extended Coupon Code

Use the following codes to enable or disable UPC-A **and** EAN-13 with Extended Coupon Code. *Default = On.* 

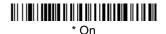

0 Off

UPC E

<Default All UPC E Settings>

## 

#### UPC E0 and UPC E1

Most U.P.C. bar codes lead with the 0 number system. For these codes, use the UPC E0 selection. If you need to read codes that lead with the 1 number system, use the UPC E1 selection. *Default = On (UPC E0) and Off (UPC E1)*.

## 

\* UPC E0 On

UPC E1 On

UPC E0 Off

\* UPC E1 Off

3800g/3800gHD/3800gPDF User's Guide

7 - 19

#### UPC E0 and UPC E1 Expand

UPC E Expand expands the UPC E code to the 12 digit, UPC A format. *Default = Off.* 

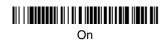

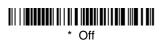

#### UPC E0 and UPC E1 Addenda Required

When Addenda Required is set to on, the imager will only read UPC E bar codes that have addenda. *Default = Not Required.* 

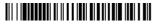

Required

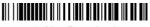

\* Not Required

#### UPC E0 and UPC E1 Addenda Separator

When this feature is on, there is a space between the data from the bar code and the data from the addenda. When turned off, there is no space. Default = On.

## 

\* On

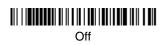

#### UPC E0 Check Digit

Check Digit specifies whether the check digit should be transmitted at the end of the scanned data or not. Default = On.

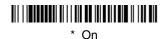

Off

3800g/3800gHD/3800gPDF User's Guide

#### UPC E0 Number System

The numeric system digit of a U.P.C. symbol is normally transmitted at the beginning of the scanned data, but the unit can be programmed so it will not transmit it. *Default = On.* 

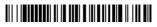

\* On

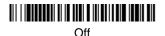

#### UPC E0 Addenda

This selection adds 2 or 5 digits to the end of all scanned UPC E data. *Default = Off for both 2 Digit and 5 Digit Addenda.* 

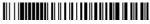

2 Digit Addenda On

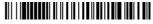

\* 2 Digit Addenda Off

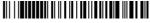

5 Digit Addenda On

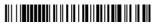

\* 5 Digit Addenda Off

EAN/JAN 13

<Default All EAN/JAN Settings>

## 

3800g/3800gHD/3800gPDF User's Guide

7 - 21

#### EAN/JAN 13

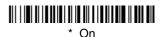

# 0ff

#### EAN/JAN 13 Check Digit

This selection allows you to specify whether the check digit should be transmitted at the end of the scanned data or not. Default = On.

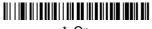

\* On

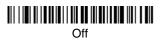

#### EAN/JAN 13 Addenda

This selection adds 2 or 5 digits to the end of all scanned EAN/JAN 13 data. *Default = Off for both 2 Digit and 5 Digit Addenda.* 

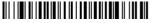

2 Digit Addenda On

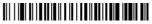

\* 2 Digit Addenda Off

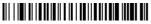

5 Digit Addenda On

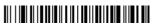

\* 5 Digit Addenda Off

#### EAN/JAN 13 Addenda Required

When Addenda Required is set to on, the imager will only read EAN/JAN 13 bar codes that have addenda. *Default = Not Required.* 

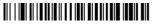

Required

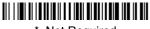

\* Not Required

3800g/3800gHD/3800gPDF User's Guide

#### EAN/JAN 13 Addenda Separator

When this feature is on, there is a space between the data from the bar code and the data from the addenda. When turned off, there is no space. Default = On.

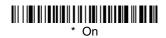

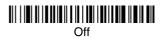

Note: If you want to enable or disable EAN13 with Extended Coupon Code, refer to UPC-A/EAN-13 with Extended Coupon Code on page 7-19.

#### ISBN Translate

This selection causes EAN-13 Bookland symbols to be translated into their equivalent ISBN number format. *Default = Off.* 

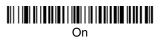

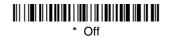

EAN/JAN 8

<Default All EAN/JAN 8 Settings>

3800g/3800gHD/3800gPDF User's Guide

#### EAN/JAN 8

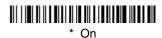

#### Off

#### EAN/JAN 8 Check Digit

This selection allows you to specify whether the check digit should be transmitted at the end of the scanned data or not. Default = On.

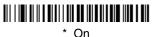

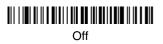

#### EAN/JAN 8 Addenda

This selection adds 2 or 5 digits to the end of all scanned EAN/JAN 8 data. Default = Off for both 2 Digit and 5 Digit Addenda.

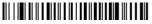

2 Digit Addenda On

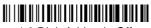

\* 2 Digit Addenda Off

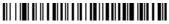

5 Digit Addenda On

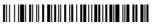

\* 5 Digit Addenda Off

#### EAN/JAN 8 Addenda Required

When Addenda Required is set to on, the imager will only read EAN/JAN 8 bar codes that have addenda. *Default = Not Required.* 

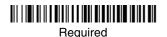

\* Not Required

7 - 24

3800g/3800gHD/3800gPDF User's Guide

#### EAN/JAN 8 Addenda Separator

When this feature is on, there is a space between the data from the bar code and the data from the addenda. When turned off, there is no space. Default = On.

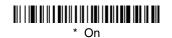

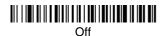

MSI

#### <Default All MSI Settings>

## 

MSI

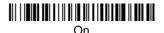

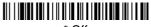

\* Off

#### MSI Check Character

Different types of check characters are used with MSI bar codes. You can program the imager to read MSI bar codes with Type 10 check characters. *Default = Validate Type 10, but Don't Transmit.* 

When Check Character is set to *Validate and Transmit*, the imager will only read MSI bar codes printed with the specified type check character, and will transmit this character at the end of the scanned data.

When Check Character is set to *Validate, but Don't Transmit*, the unit will only read MSI bar codes printed with the specified type check character, but will not transmit the check character with the scanned data.

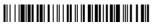

\* Validate Type 10, but Don't Transmit

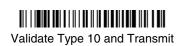

3800g/3800gHD/3800gPDF User's Guide

7 - 25

#### MSI Message Length

Scan the bar codes below to change the message length. Refer to Message Length on page 7-2 for additional information. Minimum and Maximum lengths = 4-48. Minimum Default = 4, Maximum Default = 48.

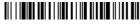

Minimum Message Length

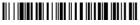

Maximum Message Length

## Plessey Code

#### <Default All Plessey Code Settings>

## 

Plessev Code

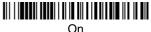

On

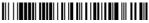

\* Off

#### Plessey Message Length

Scan the bar codes below to change the message length. Refer to Message Length on page 7-2 for additional information. Minimum and Maximum lengths = 4-48. Minimum Default = 4, Maximum Default = 48.

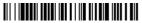

Minimum Message Length

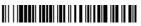

Maximum Message Length

## GS1 DataBar Omnidirectional

< Default All GS1 DataBar Omnidirectional Settings >

## 

3800g/3800gHD/3800gPDF User's Guide

GS1 DataBar Omnidirectional

\* On

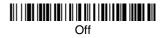

## GS1 DataBar Limited

< Default All GS1 DataBar Limited Settings >

GS1 DataBar Limited

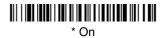

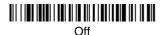

## GS1 DataBar Expanded

< Default All GS1 DataBar Expanded Settings >

3800g/3800gHD/3800gPDF User's Guide

#### GS1 DataBar Expanded

\* On

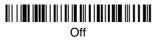

#### GS1 DataBar Expanded Message Length

Scan the bar codes below to change the message length. Refer to Message Length on page 7-2 for additional information. Minimum and Maximum lengths = 4-74. Minimum Default = 4, Maximum Default = 74.

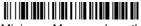

Minimum Message Length

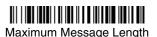

## China Post Code

#### <Default All China Post Code Settings>

## 

China Post Code

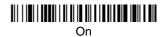

#### 

#### China Post Message Length

Scan the bar codes below to change the message length. Refer to Message Length on page 7-2 for additional information. Minimum and Maximum lengths = 2-80. Minimum Default = 4, Maximum Default = 80.

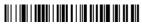

Minimum Message Length

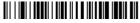

Maximum Message Length

3800g/3800gHD/3800gPDF User's Guide

## Korea Post Code

<Default All Korea Post Code Settings>

## 

Korea Post Code

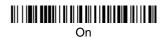

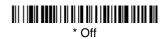

#### Korea Post Message Length

Scan the bar codes below to change the message length. Refer to Message Length on page 7-2 for additional information. Minimum and Maximum lengths = 2-80. Minimum Default = 4, Maximum Default = 48.

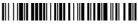

Minimum Message Length

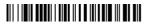

Maximum Message Length

PosiCode

<Default All PosiCode Settings>

## 

3800g/3800gHD/3800gPDF User's Guide

7 - 29

#### PosiCode A and B

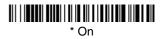

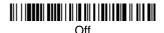

You have to have PosiCode A and B on to read any of the PosiCode symbologies.

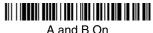

(No Limited)

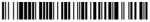

A and B and Limited A On (Limited B Off)

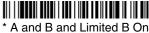

(Limited A Off)

#### PosiCode Message Length

Scan the bar codes below to change the message length. Refer to Message Length on page 7-2 for additional information. Minimum and Maximum lengths = 2-80. Minimum Default = 4, Maximum Default = 48.

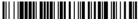

Minimum Message Length

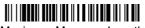

Maximum Message Length

## Trioptic Code

Trioptic Code is used for labeling magnetic storage media.

Note: If you are going to scan Code 32 Pharmaceutical codes, Trioptic Code must be off.

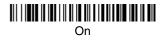

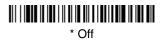

3800g/3800gHD/3800gPDF User's Guide

## Codablock F

# <Default All Codablock F Settings>

Codablock F

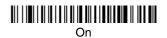

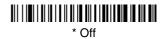

#### Codablock F Message Length

Scan the bar codes below to change the message length. Refer to Message Length on page 7-2 for additional information. Minimum and Maximum lengths = 1-2048. Minimum Default = 1, Maximum Default = 2048.

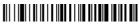

Minimum Message Length

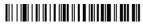

Maximum Message Length

Code 16K

<Default All Code 16K Settings>

## 

3800g/3800gHD/3800gPDF User's Guide

7 - 31

Code 16K

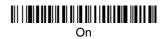

## \* Off

#### Code 16K Message Length

Scan the bar codes below to change the message length. Refer to Message Length on page 7-2 for additional information. Minimum and Maximum lengths = 0-160. Minimum Default = 1, Maximum Default = 160.

Minimum Message Length

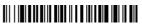

Maximum Message Length

Code 49

#### <Default All Code 49 Settings>

## 

3800g/3800gHD/3800gPDF User's Guide

Code 49

#### \* On

#### Off

#### Code 49 Message Length

Scan the bar codes below to change the message length. Refer to Message Length on page 7-2 for additional information. Minimum and Maximum lengths = 1-81. Minimum Default = 1, Maximum Default = 81.

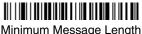

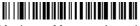

Maximum Message Length

## PDF417 (3800gHD/3800gPDF only)

< Default All PDF417 Settings >

## 

PDF417

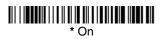

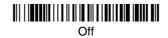

#### PDF417 Message Length

Scan the barcodes below to change the message length. Refer to Message Length (page 7-2) for additional information. Minimum and Maximum lengths = 1-2750. Minimum Default = 1, Maximum Default = 2750.

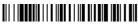

Minimum Message Length

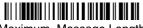

Maximum Message Length

3800g/3800gHD/3800gPDF User's Guide

7 - 33

## MicroPDF417 (3800gHD/3800gPDF only)

< Default All MicroPDF417 Settings >

## 

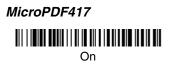

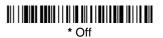

#### MicroPDF417 Message Length

Scan the barcodes below to change the message length. Refer to Message Length (page 7-2) for additional information. Minimum and Maximum lengths = 1-366. Minimum Default = 1, Maximum Default = 366.

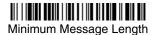

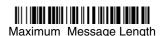

## GS1 Composite Codes

Linear codes are combined with a unique 2D composite component to form a new class called GS1 Composite symbology. GS1 Composite symbologies allow for the co-existence of symbologies already in use.

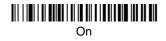

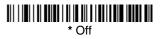

3800g/3800gHD/3800gPDF User's Guide

#### **UPC/EAN Version**

Scan the **UPC/EAN Version On** barcode to decode GS1 Composite symbols that have a UPC or EAN linear component. (This does not affect GS1 Composite symbols with a GS1-128 or GS1 linear component. If either of these codes are the linear component, either Code 128 or the correct GS1 code must be enabled.)

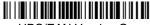

UPC/EAN Version On

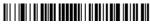

\* UPC/EAN Version Off

#### GS1 Composite Code Message Length

Scan the barcodes below to change the message length. Refer to Message Length (page 7-2) for additional information. Minimum and Maximum lengths = 1-2435. Minimum Default = 1, Maximum Default = 2435.

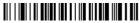

Minimum Message Length

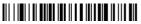

Maximum Message Length

## GS1 Emulation

The imager can automatically format the output from any GS1 data carrier to emulate what would be encoded in an equivalent GS1-128 or GS1 DataBar symbol. GS1 data carriers include UPC-A and UPC-E, EAN-13 and EAN-8, ITF-14, GS1-128, and GS1-128 DataBar and GS1Composites. If GS1-128 Emulation is selected, the AIM Symbology Identifier will be reported as "]C1". If GS1 DataBar Emulation is selected, the AIM Symbology Identifier will be reported as "]e0." Any application that accepts GS1 data can be simplified since it only needs to recognize one data carrier type. Default = GS1 Emulation Off.

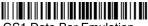

GS1 Data Bar Emulation

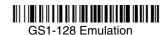

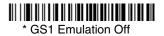

3800g/3800gHD/3800gPDF User's Guide

3800g/3800gHD/3800gPDF User's Guide

## Keyboard Function Relationships

The following Keyboard Function Code, Hex/ASCII Value, and Full ASCII "CTRL"+ relationships apply to all terminals that can be used with the imager. Refer to page 2-6 enable Control + ASCII mode.

| Function Code | HEX/ASCII Value | Full ASCII "CTRL" + |
|---------------|-----------------|---------------------|
| NUL           | 00              | 2                   |
| SOH           | 01              | А                   |
| STX           | 02              | В                   |
| ETX           | 03              | С                   |
| EOT           | 04              | D                   |
| ENQ           | 05              | Е                   |
| ACK           | 06              | F                   |
| BEL           | 07              | G                   |
| BS            | 08              | Н                   |
| HT            | 09              | I                   |
| LF            | 0A              | J                   |
| VT            | 0B              | К                   |
| FF            | 0C              | L                   |
| CR            | 0D              | Μ                   |
| SO            | 0E              | Ν                   |
| SI            | 0F              | 0                   |
| DLE           | 10              | Р                   |
| DC1           | 11              | Q                   |
| DC2           | 12              | R                   |
| DC3           | 13              | S                   |
| DC4           | 14              | Т                   |
| NAK           | 15              | U                   |
| SYN           | 16              | V                   |
| ETB           | 17              | W                   |
| CAN           | 18              | Х                   |
| EM            | 19              | Y                   |
| SUB           | 1A              | Z                   |
| ESC           | 1B              | [                   |
| FS            | 1C              | /                   |
| GS            | 1D              | ]                   |
| RS            | 1E              | 6                   |
| US            | 1F              | -                   |

3800g/3800gHD/3800gPDF User's Guide

The last five characters in the Full ASCII "CTRL"+ column ([\]6 - ), apply to US only. The following chart indicates the equivalents of these five characters for different countries.

| Country        |   |   | Codes |   |   |
|----------------|---|---|-------|---|---|
| United States  | [ | / | ]     | 6 | - |
| Belgium        | [ | < | ]     | 6 | - |
| Scandinavia    | 8 | < | 9     | 6 | - |
| France         | ^ | 8 | \$    | 6 | = |
| Germany        |   | Ã | +     | 6 | - |
| Italy          |   | ١ | +     | 6 | - |
| Switzerland    |   | < |       | 6 | - |
| United Kingdom | [ | ¢ | ]     | 6 | - |
| Denmark        | 8 | ١ | 9     | 6 | - |
| Norway         | 8 | ١ | 9     | 6 | - |
| Spain          | [ | ١ | ]     | 6 | - |

|       |     | IBM AT/XT and<br>PS/2 Compatibles,<br>WYSE PC/AT | IBM XTs and<br>Compatibles | IBM, DDC, Memorex<br>Telex, Harris* |
|-------|-----|--------------------------------------------------|----------------------------|-------------------------------------|
| ASCII | HEX | Supported Keys                                   | Supported Keys             | Supported Keys                      |
| NUL   | 00  | Reserved                                         | Reserved                   | Reserved                            |
| SOH   | 01  | Enter (KP)                                       | CR/Enter                   | Enter                               |
| STX   | 02  | Cap Lock                                         | Caps Lock                  | F11                                 |
| ETX   | 03  | ALT make                                         | Reserved                   | F12                                 |
| EOT   | 04  | ALT break                                        | Reserved                   | F13                                 |
| ENQ   | 05  | CTRL make                                        | Reserved                   | F14                                 |
| ACK   | 06  | CTRL break                                       | Reserved                   | F15                                 |
| BEL   | 07  | CR/Enter                                         | CR/Enter                   | New Line                            |
| BS    | 08  | Reserved                                         | Reserved                   | F16                                 |
| HT    | 09  | Tab                                              | Tab                        | F17                                 |
| LF    | 0A  | Reserved                                         | Reserved                   | F18                                 |
| VT    | 0B  | Tab                                              | Tab                        | Tab/Field Forward                   |
| FF    | 0C  | Delete                                           | Delete                     | Delete                              |
| CR    | 0D  | CR/Enter                                         | CR/Enter                   | Field Exit/New Line                 |
| SO    | 0E  | Insert                                           | Insert                     | Insert                              |
| SI    | 0F  | Escape                                           | Escape                     | F19                                 |
| DLE   | 10  | F11                                              | Reserved                   | Error Reset                         |
| DC1   | 11  | Home                                             | Home                       | Home                                |
| DC2   | 12  | Print                                            | Print                      | F20                                 |
| DC3   | 13  | Back Space                                       | Back Space                 | Back Space                          |
| DC4   | 14  | Back Tab                                         | Back Tab                   | Backfield/Back Tab                  |
| NAK   | 15  | F12                                              | Reserved                   | F21                                 |
| SYN   | 16  | F1                                               | F1                         | F1                                  |
| ETB   | 17  | F2                                               | F2                         | F2                                  |
| CAN   | 18  | F3                                               | F3                         | F3                                  |
| EM    | 19  | F4                                               | F4                         | F4                                  |
| SUB   | 1A  | F5                                               | F5                         | F5                                  |
| ESC   | 1B  | F6                                               | F6                         | F6                                  |
| FS    | 1C  | F7                                               | F7                         | F7                                  |
| GS    | 1D  | F8                                               | F8                         | F8                                  |
| RS    | 1E  | F9                                               | F9                         | F9                                  |
| US    | 1F  | F10                                              | F10                        | F10                                 |

\* IBM 3191/92, 3471/72, 3196/97, 3476/77, Telex (all models)

#### 3800g/3800gHD/3800gPDF User's Guide

|       |     | IBM, Memorex Telex (102)* | Memorex Telex (88)** |
|-------|-----|---------------------------|----------------------|
| ASCII | HEX | Supported Keys            | Supported Keys       |
| NUL   | 00  | Reserved                  | Reserved             |
| SOH   | 01  | Enter                     | Enter                |
| STX   | 02  | F11                       | PF10                 |
| ETX   | 03  | F12                       | PF11                 |
| EOT   | 04  | F13                       | PF12                 |
| ENQ   | 05  | F14                       | Reserved             |
| ACK   | 06  | F15                       | Reserved             |
| BEL   | 07  | New Line                  | New Line             |
| BS    | 08  | F16                       | Field Forward        |
| HT    | 09  | F17                       | Field Forward        |
| LF    | 0A  | F18                       | Reserved             |
| VT    | 0B  | Tab/Field Forward         | Field Forward        |
| FF    | 0C  | Delete                    | Delete               |
| CR    | 0D  | Field Exit                | New Line             |
| SO    | 0E  | Insert                    | Insert               |
| SI    | 0F  | Clear                     | Erase                |
| DLE   | 10  | Error Reset               | Error Reset          |
| DC1   | 11  | Home                      | Reserved             |
| DC2   | 12  | Print                     | Print                |
| DC3   | 13  | Back Space                | Back Space           |
| DC4   | 14  | Back Tab                  | Back Field           |
| NAK   | 15  | F19                       | Reserved             |
| SYN   | 16  | F1                        | PF1                  |
| ETB   | 17  | F2                        | PF2                  |
| CAN   | 18  | F3                        | PF3                  |
| EM    | 19  | F4                        | PF4                  |
| SUB   | 1A  | F5                        | PF5                  |
| ESC   | 1B  | F6                        | PF6                  |
| FS    | 1C  | F7                        | PF7                  |
| GS    | 1D  | F8                        | PF8                  |
| RS    | 1E  | F9                        | PF9                  |
| US    | 1F  | F10                       | Home                 |

\* IBM 3196/97, 3476/77, 3191/92, 3471/72, Memorex Telex (all models) with 102 key keyboards \*\* Memorex Telex with 88 key keyboards

|       |     | Esprit 200, 400 | Esprit 200, 400 | Esprit 200, 400 |
|-------|-----|-----------------|-----------------|-----------------|
|       |     | ANSI            | ASCII           | PC              |
| ASCII | HEX | Supported Keys  | Supported Keys  | Supported Keys  |
| NUL   | 00  | Reserved        | Reserved        | Reserved        |
| SOH   | 01  | New Line        | New Line        | New Line        |
| STX   | 02  | N/A             | N/A             | N/A             |
| ETX   | 03  | N/A             | N/A             | N/A             |
| EOT   | 04  | N/A             | N/A             | N/A             |
| ENQ   | 05  | N/A             | N/A             | N/A             |
| ACK   | 06  | N/A             | N/A             | N/A             |
| BEL   | 07  | New Line        | New Line        | New Line        |
| BS    | 08  | N/A             | N/A             | N/A             |
| HT    | 09  | Tab             | Tab             | Tab             |
| LF    | 0A  | N/A             | N/A             | N/A             |
| VT    | 0B  | Tab             | Tab             | Tab             |
| FF    | 0C  | N/A             | N/A             | Delete          |
| CR    | 0D  | New Line        | New Line        | New Line        |
| SO    | 0E  | N/A             | N/A             | Insert          |
| SI    | 0F  | Escape          | Escape          | Escape          |
| DLE   | 10  | F11             | F11             | F11             |
| DC1   | 11  | Insert          | Insert          | Home            |
| DC2   | 12  | F13             | F13             | Print           |
| DC3   | 13  | Back Space      | Back Space      | Back Space      |
| DC4   | 14  | Back Tab        | Back Tab        | Back Tab        |
| NAK   | 15  | F12             | F12             | F12             |
| SYN   | 16  | F1              | F1              | F1              |
| ETB   | 17  | F2              | F2              | F2              |
| CAN   | 18  | F3              | F3              | F3              |
| EM    | 19  | F4              | F4              | F4              |
| SUB   | 1A  | F5              | F5              | F5              |
| ESC   | 1B  | F6              | F6              | F6              |
| FS    | 1C  | F7              | F7              | F7              |
| GS    | 1D  | F8              | F8              | F8              |
| RS    | 1E  | F9              | F9              | F9              |
| US    | 1F  | F10             | F10             | F10             |
|       |     |                 |                 |                 |

#### 3800g/3800gHD/3800gPDF User's Guide

| ASCIIHEXSupported KeysNUL00ReservedSOH01Enter/Numpad EnterSTX02CAPSETX03ALT makeEOT04ALT breakENQ05CNTRL makeACK06CNTRL breakBEL07RETURNBS08APPLE makeHT09TABLF0AAPPLE breakVT0BTABFF0CDelCR0DRETURNSO0EIns HelpSI0FESCDLE10F11DC111HomeDC212Prnt ScrnDC313BACKSPACEDC414LSHIFT TABNAK15F12SYN16F1ETB17F2CAN18F3EM19F4SUB1AF5ESC1BF6FS1CF7GS1DF8RS1EF9US1FF10                                                                                                    |       |     | Apple Mac/iMac     |
|----------------------------------------------------------------------------------------------------|-------|-----|--------------------|
| NUL         00         Reserved           SOH         01         Enter/Numpad Enter           STX         02         CAPS           ETX         03         ALT make           EOT         04         ALT break           ENQ         05         CNTRL make           ACK         06         CNTRL break           BEL         07         RETURN           BS         08         APPLE make           HT         09         TAB           LF         0A         APPLE break           VT         0B         TAB           FF         0C         Del           CR         0D         RETURN           SO         0E         Ins Help           SI         0F         ESC           DLE         10         F11           DC1         11         Home           DC2         12         Print Scrn           DC3         13         BACKSPACE           DC4         14         LSHIFT TAB           NAK         15         F12           SYN         16         F1           ETB         17         F2 | ASCII | HEX | ••                 |
| STX       02       CAPS         ETX       03       ALT make         EOT       04       ALT break         ENQ       05       CNTRL make         ACK       06       CNTRL break         BEL       07       RETURN         BS       08       APPLE make         HT       09       TAB         LF       0A       APPLE break         VT       0B       TAB         FF       0C       Del         CR       0D       RETURN         SO       0E       Ins Help         SI       0F       ESC         DLE       10       F11         DC1       11       Home         DC2       12       Prnt Scrn         DC3       13       BACKSPACE         DC4       14       LSHIFT TAB         NAK       15       F12         SYN       16       F1         ETB       17       F2         CAN       18       F3         EM       19       F4         SUB       1A       F5         ESC       1B       F6         FS                                                                                                | NUL   |     |                    |
| ETX       03       ALT make         EOT       04       ALT break         ENQ       05       CNTRL make         ACK       06       CNTRL break         BEL       07       RETURN         BS       08       APPLE make         HT       09       TAB         LF       0A       APPLE break         VT       0B       TAB         FF       0C       Del         CR       0D       RETURN         SO       0E       Ins Help         SI       0F       ESC         DLE       10       F11         DC1       11       Home         DC2       12       Prnt Scrn         DC3       13       BACKSPACE         DC4       14       LSHIFT TAB         NAK       15       F12         SYN       16       F1         ETB       17       F2         CAN       18       F3         EM       19       F4         SUB       1A       F5         ESC       1B       F6         FS       1C       F7         GS                                                                                                   | SOH   | 01  | Enter/Numpad Enter |
| EOT       04       ALT break         ENQ       05       CNTRL make         ACK       06       CNTRL break         BEL       07       RETURN         BS       08       APPLE make         HT       09       TAB         LF       0A       APPLE break         VT       0B       TAB         FF       0C       Del         CR       0D       RETURN         SO       0E       Ins Help         SI       0F       ESC         DLE       10       F11         DC1       11       Home         DC2       12       Prnt Scrn         DC3       13       BACKSPACE         DC4       14       LSHIFT TAB         NAK       15       F12         SYN       16       F1         ETB       17       F2         CAN       18       F3         EM       19       F4         SUB       1A       F5         ESC       1B       F6         FS       1C       F7         GS       1D       F8         RS <td< td=""><td>STX</td><td>02</td><td>CAPS</td></td<>                                                    | STX   | 02  | CAPS               |
| ENQ         05         CNTRL make           ACK         06         CNTRL break           BEL         07         RETURN           BS         08         APPLE make           HT         09         TAB           LF         0A         APPLE break           VT         0B         TAB           FF         0C         Del           CR         0D         RETURN           SO         0E         Ins Help           SI         0F         ESC           DLE         10         F11           DC1         11         Home           DC2         12         Prmt Scrn           DC3         13         BACKSPACE           DC4         14         LSHIFT TAB           NAK         15         F12           SYN         16         F1           ETB         17         F2           CAN         18         F3           EM         19         F4           SUB         1A         F5           ESC         1B         F6           FS         1C         F7           GS         1D                 | ETX   | 03  | ALT make           |
| ACK       06       CNTRL break         BEL       07       RETURN         BS       08       APPLE make         HT       09       TAB         LF       0A       APPLE break         VT       0B       TAB         FF       0C       Del         CR       0D       RETURN         SO       0E       Ins Help         SI       0F       ESC         DLE       10       F11         DC1       11       Home         DC2       12       Prnt Scrn         DC3       13       BACKSPACE         DC4       14       LSHIFT TAB         NAK       15       F12         SYN       16       F1         ETB       17       F2         CAN       18       F3         EM       19       F4         SUB       1A       F5         ESC       1B       F6         FS       1C       F7         GS       1D       F8         RS       1E       F9                                                                                                    | EOT   | 04  | ALT break          |
| BEL       07       RETURN         BS       08       APPLE make         HT       09       TAB         LF       0A       APPLE break         VT       0B       TAB         FF       0C       Del         CR       0D       RETURN         SO       0E       Ins Help         SI       0F       ESC         DLE       10       F11         DC1       11       Home         DC2       12       Prnt Scrn         DC3       13       BACKSPACE         DC4       14       LSHIFT TAB         NAK       15       F12         SYN       16       F1         ETB       17       F2         CAN       18       F3         EM       19       F4         SUB       1A       F5         ESC       1B       F6         FS       1C       F7         GS       1D       F8         RS       1E       F9                                                                                                    | ENQ   | 05  | CNTRL make         |
| BS08APPLE makeHT09TABLF0AAPPLE breakVT0BTABFF0CDelCR0DRETURNSO0EIns HelpSI0FESCDLE10F11DC111HomeDC212Prnt ScrnDC313BACKSPACEDC414LSHIFT TABNAK15F12SYN16F1ETB17F2CAN18F3EM19F4SUB1AF5ESC1BF6FS1CF7GS1DF8RS1EF9                                                                                                    | ACK   | 06  | CNTRL break        |
| HT       09       TAB         LF       0A       APPLE break         VT       0B       TAB         FF       0C       Del         CR       0D       RETURN         SO       0E       Ins Help         SI       0F       ESC         DLE       10       F11         DC1       11       Home         DC2       12       Prnt Scrn         DC3       13       BACKSPACE         DC4       14       LSHIFT TAB         NAK       15       F12         SYN       16       F1         ETB       17       F2         CAN       18       F3         EM       19       F4         SUB       1A       F5         ESC       1B       F6         FS       1C       F7         GS       1D       F8         RS       1E       F9                                                                                                    | BEL   | 07  | RETURN             |
| LF         0A         APPLE break           VT         0B         TAB           FF         0C         Del           CR         0D         RETURN           SO         0E         Ins Help           SI         0F         ESC           DLE         10         F11           DC1         11         Home           DC2         12         Prnt Scrn           DC3         13         BACKSPACE           DC4         14         LSHIFT TAB           NAK         15         F12           SYN         16         F1           ETB         17         F2           CAN         18         F3           EM         19         F4           SUB         1A         F5           ESC         1B         F6           FS         1C         F7           GS         1D         F8           RS         1E         F9                                                                                                    | BS    | 08  | APPLE make         |
| VT       0B       TAB         FF       0C       Del         CR       0D       RETURN         SO       0E       Ins Help         SI       0F       ESC         DLE       10       F11         DC1       11       Home         DC2       12       Prnt Scrn         DC3       13       BACKSPACE         DC4       14       LSHIFT TAB         NAK       15       F12         SYN       16       F1         ETB       17       F2         CAN       18       F3         EM       19       F4         SUB       1A       F5         ESC       1B       F6         FS       1C       F7         GS       1D       F8         RS       1E       F9                                                                                                    | ΗT    | 09  | TAB                |
| $\begin{array}{llllllllllllllllllllllllllllllllllll$                                                                                                    | LF    | 0A  | APPLE break        |
| CR         0D         RETURN           SO         0E         Ins Help           SI         0F         ESC           DLE         10         F11           DC1         11         Home           DC2         12         Prnt Scrn           DC3         13         BACKSPACE           DC4         14         LSHIFT TAB           NAK         15         F12           SYN         16         F1           ETB         17         F2           CAN         18         F3           EM         19         F4           SUB         1A         F5           ESC         1B         F6           FS         1C         F7           GS         1D         F8           RS         1E         F9                                                                                                    | VT    | 0B  | TAB                |
| SO         0E         Ins Help           SI         0F         ESC           DLE         10         F11           DC1         11         Home           DC2         12         Prnt Scrn           DC3         13         BACKSPACE           DC4         14         LSHIFT TAB           NAK         15         F12           SYN         16         F1           ETB         17         F2           CAN         18         F3           EM         19         F4           SUB         1A         F5           ESC         1B         F6           FS         1C         F7           GS         1D         F8           RS         1E         F9                                                                                                    | FF    | 0C  |                    |
| SI       OF       ESC         DLE       10       F11         DC1       11       Home         DC2       12       Prnt Scrn         DC3       13       BACKSPACE         DC4       14       LSHIFT TAB         NAK       15       F12         SYN       16       F1         ETB       17       F2         CAN       18       F3         EM       19       F4         SUB       1A       F5         ESC       1B       F6         FS       1C       F7         GS       1D       F8         RS       1E       F9                                                                                                    | CR    | 0D  | RETURN             |
| DLE       10       F11         DC1       11       Home         DC2       12       Prnt Scrn         DC3       13       BACKSPACE         DC4       14       LSHIFT TAB         NAK       15       F12         SYN       16       F1         ETB       17       F2         CAN       18       F3         EM       19       F4         SUB       1A       F5         ESC       1B       F6         FS       1C       F7         GS       1D       F8         RS       1E       F9                                                                                                    | SO    | 0E  | Ins Help           |
| DC1       11       Home         DC2       12       Prnt Scrn         DC3       13       BACKSPACE         DC4       14       LSHIFT TAB         NAK       15       F12         SYN       16       F1         ETB       17       F2         CAN       18       F3         EM       19       F4         SUB       1A       F5         ESC       1B       F6         FS       1C       F7         GS       1D       F8         RS       1E       F9                                                                                                    | SI    | 0F  | ESC                |
| DC2       12       Prnt Scrn         DC3       13       BACKSPACE         DC4       14       LSHIFT TAB         NAK       15       F12         SYN       16       F1         ETB       17       F2         CAN       18       F3         EM       19       F4         SUB       1A       F5         ESC       1B       F6         FS       1C       F7         GS       1D       F8         RS       1E       F9                                                                                                    | DLE   | 10  | F11                |
| DC3       13       BACKSPACE         DC4       14       LSHIFT TAB         NAK       15       F12         SYN       16       F1         ETB       17       F2         CAN       18       F3         EM       19       F4         SUB       1A       F5         ESC       1B       F6         FS       1C       F7         GS       1D       F8         RS       1E       F9                                                                                                    | DC1   | 11  | Home               |
| DC4       14       LSHIFT TAB         NAK       15       F12         SYN       16       F1         ETB       17       F2         CAN       18       F3         EM       19       F4         SUB       1A       F5         ESC       1B       F6         FS       1C       F7         GS       1D       F8         RS       1E       F9                                                                                                    | DC2   | 12  | Prnt Scrn          |
| NAK15F12SYN16F1ETB17F2CAN18F3EM19F4SUB1AF5ESC1BF6FS1CF7GS1DF8RS1EF9                                                                                                    | DC3   | 13  |                    |
| SYN       16       F1         ETB       17       F2         CAN       18       F3         EM       19       F4         SUB       1A       F5         ESC       1B       F6         FS       1C       F7         GS       1D       F8         RS       1E       F9                                                                                                    | DC4   | 14  | LSHIFT TAB         |
| ETB17F2CAN18F3EM19F4SUB1AF5ESC1BF6FS1CF7GS1DF8RS1EF9                                                                                                    | NAK   | 15  |                    |
| CAN18F3EM19F4SUB1AF5ESC1BF6FS1CF7GS1DF8RS1EF9                                                                                                    | SYN   | 16  |                    |
| EM19F4SUB1AF5ESC1BF6FS1CF7GS1DF8RS1EF9                                                                                                    |       | 17  | F2                 |
| SUB         1A         F5           ESC         1B         F6           FS         1C         F7           GS         1D         F8           RS         1E         F9                                                                                                    | CAN   | 18  | F3                 |
| ESC1BF6FS1CF7GS1DF8RS1EF9                                                                                                    | EM    | -   |                    |
| FS         1C         F7           GS         1D         F8           RS         1E         F9                                                                                                    |       | 1A  | F5                 |
| GS 1D F8<br>RS 1E F9                                                                                                    |       |     | -                  |
| RS 1E F9                                                                                                    | FS    | 1C  | F7                 |
|                                                                                                    |       |     |                    |
| US 1F F10                                                                                                    |       |     |                    |
|                                                                                                    |       | 1F  | -                  |
| DEL 7F BACKSPACE                                                                                                    | DEL   | 7F  | BACKSPACE          |

3800g/3800gHD/3800gPDF User's Guide

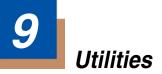

### To Add a Test Code I.D. Prefix to All Symbologies

This selection allows you to turn on transmission of a Code I.D. before the decoded symbology. (See the Symbology Chart, included in the "Appendix A" on page A-1) for the single character code that identifies each symbology.) This action first clears all current prefixes, then programs a Code I.D. prefix for all symbologies. This is a temporary setting that will be removed when the unit is power cycled.

### 

Add Code I.D. Prefix to All Symbologies (Temporary)

### Show Software Revision

Scan the bar code below to output the current software revision, unit serial number, and other product information.

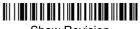

Show Revision

### Show Data Format

Scan the bar code below to show current data format settings.

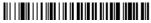

Data Format Settings

### Resetting the Standard Product Defaults

If you aren't sure what programming options are in your imager, or you've changed some options and want the standard product default settings restored, scan the *Standard Product Default Settings* bar code below.

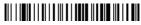

Standard Product Default Settings

The Menu Commands starting on page 11-5 lists the standard product default settings for each of the commands (indicated by an asterisk (\*) on the programming pages).

3800g/3800gHD/3800gPDF User's Guide

9 - 1

# Temporary Visual Xpress Configuration

For quick download communication configuration, scan the **Visual Xpress** bar code to temporarily configure the imager for Visual Xpress settings. Refer to Visual Xpress on page 10-1 for additional information about Visual Xpress.

Note: If you have a unit capable of keyboard wedge mode, scan the bar code below and the unit will communicate in RS-232 mode, allowing it to work with Visual Xpress. To convert the imager back to keyboard wedge communication, cycle the power.

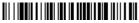

Visual Xpress

Note: If you download new software into a unit, the user-programmed parameters are retained. If you need to discard user-programmed settings, scan the Standard Product Default Settings bar code (see Standard Product Default Settings on page 9-1).

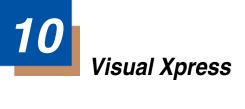

### Visual Xpress Introduction

Visual Xpress provides a wide range of PC-based programming functions that can be performed on an imager connected to your PC's COM port. Visual Xpress allows you to download upgrades to the imager's firmware, change programmed parameters, and create and print programming bar codes. Using Visual Xpress, you can even save/open the programming parameters for an imager. This saved file can be e-mailed or, if required, you can create a single bar code that contains all the customized programming parameters and mail or fax that bar code to any location. Users in other locations can scan the bar code to load in the customized programming.

To communicate with an imager, Visual Xpress requires that the PC have at least one available serial communication port, or a serial port emulation using a physical USB port. If you are using the serial port and RS-232 cable, an external power supply is required. When using a USB serial port emulation, only a USB cable is required.

### Visual Xpress Operations

The Visual Xpress software performs the following operations:

### Scan Data

Scan Data allows you to scan bar codes and display the bar code data in a window. Scan Data lets you send serial commands to the imager and receive imager response that can be seen in the Scan Data window. The data displayed in the Scan Data window can either be saved in a file or printed.

### Configure

Configure displays the programming and configuration data of the imager. The imager's programming and configuration data is grouped into different categories. Each category is displayed as a tree item under the "Configure" tree node in the application explorer. When one of these tree nodes is clicked, the righthand side is loaded with the parameters' form belonging to that particular category. The "Configure" tree option has all the programming and configuration parameters specified for an imager. You can set or modify these parameters as required. You can later write the modified settings to the imager, or save them to a dcf file.

### Imaging

Imaging provides all the image-related functions that a 2D Imager can perform. You can capture an image using the current settings, and the image will be displayed in an image window. Images captured from the imager can be saved to files in different image formats. You can modify the image settings and save the image settings to an INI file, which can be loaded later to capture new images. Imaging also lets you preview the images continuously captured by the imager.

### Installing Visual Xpress from the Web

- 1. Access the Honeywell web site at www.honeywell.com/aidc.
- 2. Click in the Quick Search text box and enter Visual Xpress.
- 3. Click on Search Now.
- 4. Click on the entry for Visual Xpress.
- 5. When prompted, select **Save File**, and save the files to the **c:\windows\temp** directory.
- 6. Once you have finished downloading the file, exit the web site.
- 7. Using Explorer, go to the c:\windows\temp file and unzip the file you saved.
- 8. Double click on **Setup.exe** and follow the screen prompts to install the Visual Xpress program.
- If you've selected the defaults during installation, you can click on Start Menu-Programs-Hand Held Products-Visual Xpress.

# **11** Serial Programming Commands

The serial programming commands can be used in place of the programming bar codes. Both the serial commands and the programming bar codes will program the 3800g. For complete descriptions and examples of each serial programming command, refer to the corresponding programming bar code in this manual.

The device must be set to an RS-232 interface (see page 1-7). The following commands can be sent via a PC com port using terminal emulation software.

# Conventions

The following conventions are used for menu and query command descriptions:

*parameter*A label representing the actual value you should send as part of a command.

- [option] An optional part of a command.
- {Data} Alternatives in a command.
- **bold** Names of menus, menu commands, buttons, dialog boxes, and windows that appear on the screen.

# Menu Command Syntax

Menu commands have the following syntax (spaces have been used for clarity only):

Prefix Tag SubTag {Data} [, SubTag {Data}] [; Tag SubTag {Data}] [...] Storage

- Prefix Three ASCII characters: **SYN M CR** (ASCII 22,77,13).
- Tag A 3 character case-insensitive field that identifies the desired menu command group. For example, all RS-232 configuration settings are identified with a Tag of **232**.
- SubTag A 3 character case-insensitive field that identifies the desired menu command within the tag group. For example, the SubTag for the RS-232 baud rate is **BAD**.
- Data The new value for a menu setting, identified by the Tag and Sub-Tag.
- Storage A single character that specifies the storage table to which the command is applied. An exclamation point (!) performs the command's operation on the device's volatile menu configuration table. A period (.) performs the command's operation on the device's non-volatile menu configuration table. Use the non-volatile table only for semi-permanent changes you want saved through a power cycle.

### **Query Commands**

Several special characters can be used to query the device about its settings.

- What is the default value for the setting(s).
- ? What is the device's current value for the setting(s).
- What is the range of possible values for the setting(s). (The device's response uses a dash (-) to indicate a continuous range of values. A pipe (I) separates items in a list of non-continuous values.)

### Tag Field Usage

When a query is used in place of a Tag field, the query applies to the *entire* set of commands available for the particular storage table indicated by the Storage field of the command. In this case, the SubTag and Data fields should not be used because they are ignored by the device.

### SubTag Field Usage

When a query is used in place of a SubTag field, the query applies only to the subset of commands available that match the Tag field. In this case, the Data field should not be used because it is ignored by the device.

### Data Field Usage

When a query is used in place of the Data field, the query applies only to the specific command identified by the Tag and SubTag fields.

### **Concatenation of Multiple Commands**

Multiple commands can be issued within one Prefix/Storage sequence. Only the Tag, SubTag, and Data fields must be repeated for each command in the sequence. If additional commands are to be applied to the same Tag, then the new command sequence is separated with a comma (,) and only the SubTag and Data fields of the additional command are issued. If the additional command requires a different Tag field, the command is separated from previous commands by a semicolon (;).

### Responses

The device responds to serial commands with one of three responses:

**ACK**Indicates a good command which has been processed.

**ENQ**Indicates an invalid Tag or SubTag command.

**NAK**Indicates the command was good, but the Data field entry was out of the allowable range for this Tag and SubTag combination, e.g., an entry for a minimum message length of 100 when the field will only accept 2 characters.

When responding, the device echoes back the command sequence with the status character inserted directly before each of the punctuation marks (the period, exclamation point, comma, or semicolon) in the command.

### **Examples of Query Commands**

In the following examples, a bracketed notation [ ] depicts a non-displayable response.

**Example:** Example #1:What is the range of possible values for Codabar Coding Enable?

Enter: cbrena\*.

Response: CBRENA0-1[ACK]

This response indicates that Codabar Coding Enable (CBRENA) has a range of values from 0 to 1 (off and on).

**Example:** Example #2: What is the default value for Codabar Coding Enable?

Enter: cbrena^.

### Response: CBRENA1[ACK]

This response indicates that the default setting for Codabar Coding Enable (CBRENA) is 1, or on.

**Example:** Example #3: What is the device's current setting for Codabar Coding Enable?

#### Enter: cbrena?.

### Response: CBRENA1[ACK]

This response indicates that the device's Codabar Coding Enable (CBRENA) is set to 1, or on.

**Example:** Example #4: What are the device's settings for all Codabar selections?

Enter: cbr?.

Response: CBRENA1[ACK], SSX0[ACK], CK20[ACK], CCT1[ACK], MIN2[ACK], MAX60[ACK], DFT[ACK].

This response indicates that the device's Codabar Coding Enable (CBRENA) is set to 1, or on;

the Start/Stop Character (SSX) is set to 0, or Don't Transmit;

the Check Character (CK2) is set to 0, or Not Required;

concatenation (CCT) is set to 1, or Enabled;

the Minimum Message Length (MIN) is set to 2 characters;

the Maximum Message Length (MAX) is set to 60 characters;

and the Default setting (DFT) has no value.

# Trigger Commands

You can activate and deactivate the imager with serial trigger commands. First, the imager must be put in Manual/Serial Trigger Mode either by scanning the Manual/Serial Trigger Mode bar code (page 3-3), or by sending the Manual/Serial Menu Command (page 11-8). Once the imager is in serial trigger mode, the trigger is activated and deactivated by sending the following commands:

### Activate:SYN T CR

### Deactivate:SYN U CR

The imager scans until a bar code has been read, until the deactivate command is sent, or until the serial time-out has been reached (see Read Time-Out on page 3-3 for a description, and the serial command on page 11-8).

### Resetting the Standard Product Defaults

If you aren't sure what programming options are in your imager, or you've changed some options and want the factory settings restored, scan the *Stan-dard Product Default Settings* bar code below.

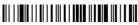

### Standard Product Default Settings

The chart on the following pages lists the factory default settings for each of the menu commands (indicated by an asterisk (\*) on the programming pages).

# Menu Commands

| Selection                     | Setting<br>* Indicates default | Serial<br>Command<br># Indicates a<br>numeric entry | Page |
|-------------------------------|--------------------------------|-----------------------------------------------------|------|
| Factory Default Set-<br>tings | Default                        | DEFALT                                              |      |
| Terminal Interfaces           |                                |                                                     |      |
| Terminal ID                   | USB PC Keyboard                | TERMID###                                           | 2-2  |
| Program Keyboard              | *USA                           | KBDCTY0                                             | 2-4  |
| Country                       | Belgium                        | KBDCTY1                                             | 2-4  |
|                               | Denmark                        | KBDCTY8                                             | 2-4  |
|                               | Finland                        | KBDCTY2                                             | 2-4  |
|                               | France                         | KBDCTY3                                             | 2-4  |
|                               | Germany/Austria                | KBDCTY4                                             | 2-4  |
|                               | Great Britain                  | KBDCTY7                                             | 2-4  |
|                               | Italy                          | KBDCTY5                                             | 2-4  |
|                               | Norway                         | KBDCTY9                                             | 2-4  |
|                               | Spain                          | KBDCTY10                                            | 2-4  |
|                               | Switzerland                    | KBDCTY6                                             | 2-4  |
| Keyboard Style                | *Regular                       | KBDSTY0                                             | 2-5  |
|                               | Caps Lock                      | KBDSTY1                                             | 2-5  |
|                               | Shift Lock                     | KBDSTY2                                             | 2-5  |
|                               | Automatic Caps Lock            | KBDSTY6                                             | 2-5  |
|                               | Emulate External<br>Keyboard   | KBDSTY5                                             | 2-6  |

3800g/3800gHD/3800gPDF User's Guide

| Selection              | Setting<br>* Indicates default      | Serial<br>Command<br># Indicates a<br>numeric entry | Page |
|------------------------|-------------------------------------|-----------------------------------------------------|------|
| Keyboard Modifiers     | Windows Mode Control +<br>ASCII     | KBDCAS2                                             | 2-6  |
|                        | *Control + ASCII Off                | KBDCAS0                                             | 2-6  |
|                        | DOS Mode Control +<br>ASCII Mode On | KBDCAS1                                             | 2-6  |
|                        | *Turbo Mode Off                     | KBDTMD0                                             | 2-6  |
|                        | Turbo Mode On                       | KBDTMD1                                             | 2-6  |
|                        | *Numeric Keypad Off                 | KBDNPS0                                             | 2-7  |
|                        | Numeric Keypad On                   | KBDNPS1                                             | 2-7  |
|                        | *Auto Direct Conn. Off              | KBDADC0                                             | 2-7  |
|                        | Auto Direct Conn. On                | KBDADC1                                             | 2-7  |
| Serial Port Connection | RS-232                              | PAP232                                              | 1-7  |
| Baud Rate              | 300 BPS                             | 232BAD0                                             | 2-8  |
|                        | 600 BPS                             | 232BAD1                                             | 2-8  |
|                        | 1200 BPS                            | 232BAD2                                             | 2-8  |
|                        | 2400 BPS                            | 232BAD3                                             | 2-8  |
|                        | 4800 BPS                            | 232BAD4                                             | 2-8  |
|                        | 9600 BPS                            | 232BAD5                                             | 2-8  |
|                        | 19200 BPS                           | 232BAD6                                             | 2-8  |
|                        | 38400 BPS                           | 232BAD7                                             | 2-8  |
|                        | *57600 BPS                          | 232BAD8                                             | 2-8  |
|                        | 115200 BPS                          | 232BAD9                                             | 2-8  |

| Selection                                 | Setting<br>* Indicates default  | Serial<br>Command<br># Indicates a<br>numeric entry | Page |
|-------------------------------------------|---------------------------------|-----------------------------------------------------|------|
| Word Length: Data<br>Bits, Stop Bits, and | 7 Data, 1 Stop, Parity<br>Even  | 232WRD3                                             | 2-9  |
| Parity                                    | 7 Data, 1 Stop, Parity<br>None  | 232WRD0                                             | 2-9  |
|                                           | 7 Data, 1 Stop, Parity<br>Odd   | 232WRD6                                             | 2-9  |
|                                           | 7 Data, 2 Stop, Parity<br>Even  | 232WRD4                                             | 2-9  |
|                                           | 7 Data, 2 Stop, Parity<br>None  | 232WRD1                                             | 2-9  |
|                                           | 7 Data, 2 Stop, Parity<br>Odd   | 232WRD7                                             | 2-9  |
|                                           | 8 Data, 1 Stop, Parity<br>Even  | 232WRD5                                             | 2-9  |
|                                           | *8 Data, 1 Stop, Parity<br>None | 232WRD2                                             | 2-9  |
|                                           | 8 Data, 1 Stop, Parity<br>Odd   | 232WRD8                                             | 2-9  |
| RS-232 Handshaking                        | *RTS/CTS Off                    | 232CTS0                                             | 2-10 |
|                                           | RTS/CTS On                      | 232CTS1                                             | 2-10 |
|                                           | *XON/XOFF Off                   | 232XON0                                             | 2-10 |
|                                           | XON/XOFF On                     | 232XON1                                             | 2-10 |
|                                           | *ACK/NAK Off                    | 232ACK0                                             | 2-10 |
|                                           | ACK/NAK On                      | 232ACK1                                             | 2-10 |
| <b>Output Selections</b>                  |                                 |                                                     |      |
| Beeper - Good Read                        | Off                             | BEPBEP0                                             | 3-1  |
|                                           | *On                             | BEPBEP1                                             | 3-1  |
| Beeper Volume - Good                      | Off                             | BEPLVL0                                             | 3-1  |
| Read                                      | Low                             | BEPLVL1                                             | 3-1  |
|                                           | Medium                          | BEPLVL2                                             | 3-1  |
|                                           | *High                           | BEPLVL3                                             | 3-1  |

| Selection                               | Setting<br>* Indicates default                    | Serial<br>Command<br># Indicates a<br>numeric entry | Page |
|-----------------------------------------|---------------------------------------------------|-----------------------------------------------------|------|
| Beeper Pitch - Good<br>Read (Frequency) | Low (1600) (min 400Hz)                            | BEPFQ116<br>00                                      | 3-1  |
|                                         | *Medium (2550)                                    | BEPFQ125<br>50                                      | 3-1  |
|                                         | High (4200) (max<br>9000Hz)                       | BEPFQ142<br>00                                      | 3-1  |
| Beeper Duration -                       | *Normal Beep                                      | BEPBIP0                                             | 3-2  |
| Good Read                               | Short Beep                                        | BEPBIP1                                             | 3-2  |
| LED - Good Read                         | Off                                               | BEPLED0                                             | 3-2  |
|                                         | *On                                               | BEPLED1                                             | 3-2  |
| Number of Beeps -                       | *1                                                | BEPRPT1                                             | 3-2  |
| Good Read                               | Range 1 - 9                                       | BEPRPT#                                             | 3-2  |
| Good Read Delay                         | *No Delay                                         | DLYGRD0                                             | 3-3  |
|                                         | Short Delay (500 ms)                              | DLYGRD50<br>0                                       | 3-3  |
|                                         | Medium Delay (1000 ms)                            | DLYGRD10<br>00                                      | 3-3  |
|                                         | Long Delay (1500 ms)                              | DLYGRD15<br>00                                      | 3-3  |
| User-Specified Good<br>Read Delay       | Range 0 - 30,000 ms                               | DLYGRD####<br>#                                     | 3-3  |
| Trigger Mode                            | *Manual/Serial Trigger                            | TRGMOD0                                             | 3-3  |
|                                         | Read Time-Out (0 -<br>300,000 ms) *30,000         | TRG-<br>STO####                                     | 3-4  |
|                                         | Automatic Trigger                                 | TRGMOD1                                             | 3-4  |
|                                         | Presentation Mode                                 | TRGMOD3                                             | 3-4  |
|                                         | Continuous Illumination<br>On                     | ILLAON1                                             | 3-4  |
|                                         | *Continuous Illumination<br>Off                   | ILLAON0                                             | 3-4  |
|                                         | Hands Free Time-Out (0-<br>300,000 seconds) *5000 | TRGPTO##<br>####                                    | 3-5  |

| Selection                      | Setting<br>* Indicates default     | Serial<br>Command<br># Indicates a<br>numeric entry | Page |
|--------------------------------|------------------------------------|-----------------------------------------------------|------|
| Reread Delay                   | Short (500 ms)                     | DLYRRD50<br>0                                       | 3-5  |
|                                | *Medium (750 ms)                   | DLYRRD75<br>0                                       | 3-5  |
|                                | Long (1000 ms)                     | DLYRRD10<br>00                                      | 3-5  |
|                                | Extra Long (2000 ms)               | DLYRRD30<br>00                                      | 3-5  |
| User-Specified Reread<br>Delay | Range 0 - 30,000 ms                | DLYRRD####<br>#                                     | 3-5  |
| Centering                      | Centering On                       | DECWIN1                                             | 3-6  |
|                                | *Centering Off                     | DECWIN0                                             | 3-6  |
|                                | Left of Centering Win-<br>dow *40  | DECLFT###                                           | 3-6  |
|                                | Right of Centering Win-<br>dow *60 | DECRGT##<br>#                                       | 3-6  |
| Output Sequence Edi-           | Enter Sequence                     | SEQBLK                                              | 3-9  |
| tor                            | Default Sequence                   | SEQDFT                                              | 3-9  |
| Require Output                 | Required                           | SEQ_EN2                                             | 3-9  |
| Sequence                       | On/Not Required                    | SEQ_EN1                                             | 3-9  |
|                                | *Off                               | SEQ_EN0                                             | 3-9  |
| Multiple Symbols               | On                                 | SHOTGN1                                             | 3-13 |
|                                | *Off                               | SHOTGN0                                             | 3-13 |
| No Read                        | On                                 | SHWNRD1                                             | 3-12 |
|                                | *Off                               | SHWNRD0                                             | 3-12 |
| Video Reverse                  | On                                 | VIDREV1                                             | 3-12 |
|                                | *Off                               | VIDREV0                                             | 3-12 |
| Prefix/Suffix Selection        | ons                                | •                                                   |      |
| Add CR Suffix to All Syn       | Add CR Suffix to All Symbologies   |                                                     | 4-3  |
| Prefix                         | Add Prefix                         | PREBK2##                                            | 4-3  |
|                                | Clear One Prefix                   | PRECL2                                              | 4-3  |
|                                | Clear All Prefixes                 | PRECA2                                              | 4-3  |

| Selection                      | Setting<br>* Indicates default | Serial<br>Command<br># Indicates a<br>numeric entry | Page |
|--------------------------------|--------------------------------|-----------------------------------------------------|------|
| Suffix                         | Add Suffix                     | SUFBK2##                                            | 4-4  |
|                                | Clear One Suffix               | SUFCL2                                              | 4-4  |
|                                | Clear All Suffixes             | SUFCA2                                              | 4-4  |
| Function Code Trans-           | *Enable                        | RMVFNC0                                             | 4-4  |
| mit                            | Disable                        | RMVFNC1                                             | 4-4  |
| Intercharacter Delay           |                                | DLYCHR##                                            | 4-5  |
| User Specified Inter-          | Delay Length                   | DLYCRX##                                            | 4-5  |
| character Delay                | Character to Trigger<br>Delay  | DLY_XX###                                           | 4-5  |
| Interfunction Delay            |                                | DLYFNC##                                            | 4-6  |
| Intermessage Delay             |                                | DLYMSG##                                            | 4-6  |
| Data Formatter Sele            | ections                        | -                                                   |      |
| Data Format Editor             | *Default Data Format<br>(None) | DFMDF3                                              | 5-4  |
|                                | Enter Data Format              | DFMBK3##                                            | 5-4  |
|                                | Clear One Data Format          | DFMCL3                                              | 5-4  |
|                                | Clear All Data Formats         | DFMCA3                                              | 5-4  |
| Data Formatter                 | Off                            | DFM_EN0                                             | 5-5  |
|                                | *On, but Not Required          | DFM_EN1                                             | 5-5  |
|                                | On, Required                   | DFM_EN2                                             | 5-5  |
| Alternate Data For-            | 1                              | VSAF_1                                              | 5-5  |
| mats                           | 2                              | VSAF_2                                              | 5-5  |
|                                | 3                              | VSAF_3                                              | 5-5  |
| Secondary Interface            | Selections                     |                                                     |      |
| Enabling the Second-           | *Disable                       | 2IF_EN0                                             | 6-1  |
| ary Interface                  | Enable                         | 2IF_EN1                                             | 6-1  |
| Secondary RS-232<br>Connection | RS-232 Interface               | 2IFTYP0                                             | 6-2  |
| Secondary Trigger              | *Manual Trigger                | 2IFTRG0                                             | 6-2  |
| Mode                           | Automatic Trigger              | 2IFTRG1                                             | 6-2  |
|                                | Presentation Mode              | 2IFTRG3                                             | 6-2  |

| Selection           | Setting<br>* Indicates default    | Serial<br>Command<br># Indicates a<br>numeric entry | Page |
|---------------------|-----------------------------------|-----------------------------------------------------|------|
| Symbologies         |                                   |                                                     |      |
| All Symbologies     | All Symbologies Off               | ALLENA0                                             | 7-2  |
|                     | All Symbologies On                | ALLENA1                                             | 7-2  |
| Codabar             | Default All Codabar<br>Settings   | CBRDFT                                              | 7-3  |
| Codabar             | Off                               | CBRENA0                                             | 7-3  |
|                     | *On                               | CBRENA1                                             | 7-3  |
| Codabar Start/Stop  | *Don't Transmit                   | CBRSSX0                                             | 7-3  |
| Char.               | Transmit                          | CBRSSX1                                             | 7-3  |
| Codabar Check Char. | *No Check Char.                   | CBRCK20                                             | 7-4  |
|                     | Validate, But Don't Trans-<br>mit | CBRCK21                                             | 7-4  |
|                     | Validate, and Transmit            | CBRCK22                                             | 7-4  |
| Codabar Concatena-  | *Off                              | CBRCCT0                                             | 7-4  |
| tion                | On                                | CBRCCT1                                             | 7-4  |
|                     | Require                           | CBRCCT2                                             | 7-4  |
| Codabar Message     | Minimum (2 - 60) *4               | CBRMIN##                                            | 7-5  |
| Length              | Maximum (2 - 60) *60              | CBRMAX##                                            | 7-5  |
| Code 39             | Default All Code 39<br>Settings   | C39DFT                                              | 7-5  |
| Code 39             | Off                               | C39ENA0                                             | 7-5  |
|                     | *On                               | C39ENA1                                             | 7-5  |
| Code 39 Start/Stop  | *Don't Transmit                   | C39SSX0                                             | 7-5  |
| Char.               | Transmit                          | C39SSX1                                             | 7-5  |
| Code 39 Check Char. | *No Check Char.                   | C39CK20                                             | 7-6  |
|                     | Validate, But Don't<br>Transmit   | C39CK21                                             | 7-6  |
|                     | Validate,<br>and Transmit         | C39CK22                                             | 7-6  |
| Code 39 Message     | Minimum (0 - 48) *0               | C39MIN##                                            | 7-6  |
| Length              | Maximum (0 - 48) *48              | C39MAX##                                            | 7-6  |

| Selection                                      | Setting<br>* Indicates default                  | Serial<br>Command<br># Indicates a<br>numeric entry | Page |
|------------------------------------------------|-------------------------------------------------|-----------------------------------------------------|------|
| Code 39 Append                                 | *Off                                            | C39APP0                                             | 7-6  |
|                                                | On                                              | C39APP1                                             | 7-6  |
| Code 32 Pharmaceuti-                           | *Off                                            | C39B320                                             | 7-7  |
| cal (PARAF)                                    | On                                              | C39B321                                             | 7-7  |
| Code 39 Full ASCII                             | *Off                                            | C39ASC0                                             | 7-8  |
|                                                | On                                              | C39ASC1                                             | 7-8  |
| Interleaved 2 of 5                             | Default All Interleaved<br>2 of 5 Settings      | I25DFT                                              | 7-8  |
| Interleaved 2 of 5                             | Off                                             | I25ENA0                                             | 7-8  |
|                                                | *On                                             | I25ENA1                                             | 7-8  |
| Interleaved 2 of 5                             | *No Check Char.                                 | I25CK20                                             | 7-9  |
| Check Digit                                    | Validate, But Don't<br>Transmit                 | I25CK21                                             | 7-9  |
|                                                | Validate, and Transmit                          | I25CK22                                             | 7-9  |
| Interleaved 2 of 5 Mes-                        | Minimum (2 - 80) *4                             | I25MIN##                                            | 7-9  |
| sage Length                                    | Maximum (2 - 80) *80                            | I25MAX##                                            | 7-9  |
| Code 93                                        | Default All Code 93<br>Settings                 | C93DFT                                              | 7-10 |
| Code 93                                        | Off                                             | C93ENA0                                             | 7-10 |
|                                                | *On                                             | C93ENA1                                             | 7-10 |
| Code 93 Message                                | Minimum (0 - 80) *0                             | C93MIN##                                            | 7-10 |
| Length                                         | Maximum (0 - 80) *80                            | C93MAX##                                            | 7-10 |
| Straight 2 of 5 Indus-<br>trial                | Default All Straight 2 of 5<br>Settings         | R25DFT                                              | 7-11 |
| Straight 2 of 5 Indus-                         | *Off                                            | R25ENA0                                             | 7-11 |
| trial                                          | On                                              | R25ENA1                                             | 7-11 |
| Straight 2 of 5 Indus-<br>trial Message Length | Minimum (1 - 48) *4                             | R25MIN##                                            | 7-11 |
|                                                | Maximum (1 - 48) *48                            | R25MAX##                                            | 7-11 |
| Straight 2 of 5 IATA                           | Default All Straight 2 of 5<br>IATA<br>Settings | A25DFT                                              | 7-11 |

| Selection                  | Setting<br>* Indicates default        | Serial<br>Command<br># Indicates a<br>numeric entry | Page |
|----------------------------|---------------------------------------|-----------------------------------------------------|------|
| Straight 2 of 5 IATA       | *Off                                  | A25ENA0                                             | 7-11 |
|                            | On                                    | A25ENA1                                             | 7-11 |
| Straight 2 of 5 IATA       | Minimum (1 - 48) *4                   | A25MIN##                                            | 7-12 |
| Message Length             | Maximum (1 - 48) *48                  | A25MAX##                                            | 7-12 |
| Matrix 2 of 5              | Default All Matrix 2 of 5<br>Settings | X25DFT                                              | 7-12 |
| Matrix 2 of 5              | *Off                                  | X25ENA0                                             | 7-12 |
|                            | On                                    | X25ENA1                                             | 7-12 |
| Matrix 2 of 5 Message      | Minimum (1 - 80) *4                   | X25MIN##                                            | 7-12 |
| Length                     | Maximum (1 - 80) *80                  | X25MAX##                                            | 7-12 |
| Code 11                    | Default All Code 11<br>Settings       | C11DFT                                              | 7-13 |
| Code 11                    | *Off                                  | C11ENA0                                             | 7-13 |
|                            | On                                    | C11ENA1                                             | 7-13 |
| Code 11 Check Digits       | 1 Check Digit                         | C11CK20                                             | 7-13 |
| Required                   | *2 Check Digits                       | C11CK21                                             | 7-13 |
| Code 11 Message            | Minimum (1 - 80) *4                   | C11MIN##                                            | 7-14 |
| Length                     | Maximum (1 - 80) *80                  | C11MAX##                                            | 7-14 |
| Code 128                   | Default All Code 128<br>Settings      | 128DFT                                              | 7-14 |
| Code 128                   | Off                                   | 128ENA0                                             | 7-14 |
|                            | *On                                   | 128ENA1                                             | 7-14 |
| ISBT Concatenation         | On                                    | ISBENA1                                             | 7-14 |
|                            | *Off                                  | ISBENA0                                             | 7-14 |
| Code 128 Message<br>Length | Minimum (0 - 80) *0                   | 128MIN##                                            | 7-15 |
|                            | Maximum (0 - 80) *80                  | 128MAX##                                            | 7-15 |
| Code 128 Code Page         | Code 128 Code Page                    | 128DCP                                              | 7-15 |
| Code 128 Function          | *Off                                  | 128FNX0                                             | 7-15 |
| Code Transmit              | On                                    | 128FNX1                                             | 7-15 |
| ISBT Concatenation         | *Off                                  | ISBENA0                                             | 7-14 |
|                            | On                                    | ISBENA1                                             | 7-14 |

| Selection         | Setting<br>* Indicates default  | Serial<br>Command<br># Indicates a<br>numeric entry | Page |
|-------------------|---------------------------------|-----------------------------------------------------|------|
| Telepen           | Default All Telepen<br>Settings | TELDFT                                              | 7-16 |
| Telepen           | *Off                            | TELENA0                                             | 7-16 |
|                   | On                              | TELENA1                                             | 7-16 |
| Telepen Output    | *AIM Telepen Output             | TELOLD0                                             | 7-16 |
|                   | Original Telepen Output         | TELOLD1                                             | 7-16 |
| Telepen Message   | Minimum (1 - 60) *1             | TELMIN##                                            | 7-16 |
| Length            | Maximum (1 - 60) *60            | TELMAX##                                            | 7-16 |
| UPC A             | Default All<br>UPC A Settings   | UPADFT                                              | 7-17 |
| UPC A             | Off                             | UPAENA0                                             | 7-17 |
|                   | *On                             | UPAENA1                                             | 7-17 |
| UPC A Check Digit | Off                             | UPACKX0                                             | 7-17 |
|                   | *On                             | UPACKX1                                             | 7-17 |
| UPC A Number Sys- | Off                             | UPANSX0                                             | 7-17 |
| tem               | *On                             | UPANSX1                                             | 7-17 |
| UPC A 2 Digit     | *Off                            | UPAAD20                                             | 7-18 |
| Addenda           | On                              | UPAAD21                                             | 7-18 |
| UPC A 5 Digit     | *Off                            | UPAAD50                                             | 7-18 |
| Addenda           | On                              | UPAAD51                                             | 7-18 |
| UPC A Addenda     | *Not Required                   | UPAARQ0                                             | 7-18 |
| Required          | Required                        | UPAARQ1                                             | 7-18 |
| UPC A Addenda     | Off                             | UPAADS0                                             | 7-18 |
| Separator         | *On                             | UPAADS1                                             | 7-18 |
| UPC E             | Default All UPC E<br>Settings   | UPEDFT                                              | 7-19 |
| UPC E0            | Off                             | UPEEN00                                             | 7-19 |
|                   | *On                             | UPEEN01                                             | 7-19 |
| UPC E1            | *Off                            | UPEEN10                                             | 7-19 |
|                   | On                              | UPEEN11                                             | 7-19 |

| Selection          | Setting<br>* Indicates default      | Serial<br>Command<br># Indicates a<br>numeric entry | Page |
|--------------------|-------------------------------------|-----------------------------------------------------|------|
| UPC E Expand       | *Off                                | UPEEXP0                                             | 7-20 |
|                    | On                                  | UPEEXP1                                             | 7-20 |
| UPC E Check Digit  | Off                                 | UPECKX0                                             | 7-20 |
|                    | *On                                 | UPECKX1                                             | 7-20 |
| UPC E Number Sys-  | Off                                 | UPENSX0                                             | 7-21 |
| tem                | *On                                 | UPENSX1                                             | 7-21 |
| UPC E 2 Digit      | *Off                                | UPEAD20                                             | 7-21 |
| Addenda            | On                                  | UPEAD21                                             | 7-21 |
| UPC E 5 Digit      | *Off                                | UPEAD50                                             | 7-21 |
| Addenda            | On                                  | UPEAD51                                             | 7-21 |
| UPC E Addenda      | *Not Required                       | UPEARQ0                                             | 7-20 |
| Required           | Required                            | UPEARQ1                                             | 7-20 |
| UPC E Addenda      | Off                                 | UPEADS0                                             | 7-20 |
| Separator          | *On                                 | UPEADS1                                             | 7-20 |
| EAN/JAN 13         | Default All EAN/<br>JAN 13 Settings | E13DFT                                              | 7-22 |
| EAN/JAN 13         | Off                                 | E13ENA0                                             | 7-22 |
|                    | *On                                 | E13ENA1                                             | 7-22 |
| EAN/JAN 13 Check   | Off                                 | E13CKX0                                             | 7-22 |
| Digit              | *On                                 | E13CKX1                                             | 7-22 |
| EAN/JAN 13 2 Digit | *Off                                | E13AD20                                             | 7-22 |
| Addenda            | On                                  | E13AD21                                             | 7-22 |
| EAN/JAN 13 5 Digit | *Off                                | E13AD50                                             | 7-22 |
| Addenda            | On                                  | E13AD51                                             | 7-22 |
| EAN/JAN 13 Addenda | *Not Required                       | E13ARQ0                                             | 7-22 |
| Required           | Required                            | E13ARQ1                                             | 7-22 |
| EAN/JAN 13 Addenda | Off                                 | E13ADS0                                             | 7-23 |
| Separator          | *On                                 | E13ADS1                                             | 7-23 |
| ISBN Translate     | *Off                                | E13ISB0                                             | 7-23 |
|                    | On                                  | E13ISB1                                             | 7-23 |

| Selection           | Setting<br>* Indicates default           | Serial<br>Command<br># Indicates a<br>numeric entry | Page |
|---------------------|------------------------------------------|-----------------------------------------------------|------|
| EAN/JAN 8           | Default All EAN/<br>JAN 8 Settings       | EA8DFT                                              | 7-24 |
| EAN/JAN 8           | Off                                      | EA8ENA0                                             | 7-24 |
|                     | *On                                      | EA8ENA1                                             | 7-24 |
| EAN/JAN 8 Check     | Off                                      | EA8CKX0                                             | 7-24 |
| Digit               | *On                                      | EA8CKX1                                             | 7-24 |
| EAN/JAN 8 2 Digit   | *Off                                     | EA8AD20                                             | 7-24 |
| Addenda             | On                                       | EA8AD21                                             | 7-24 |
| EAN/JAN 8 5 Digit   | *Off                                     | EA8AD50                                             | 7-24 |
| Addenda             | On                                       | EA8AD51                                             | 7-24 |
| EAN/JAN 8 Addenda   | *Not Required                            | EA8ARQ0                                             | 7-24 |
| Required            | Required                                 | EA8ARQ1                                             | 7-24 |
| EAN/JAN 8 Addenda   | Off                                      | EA8ADS0                                             | 7-25 |
| Separator           | *On                                      | EA8ADS1                                             | 7-25 |
| Coupon Code         | Off                                      | CPNENA0                                             | 7-25 |
|                     | *On                                      | CPNENA1                                             | 7-19 |
| MSI                 | Default All MSI Settings                 | MSIDFT                                              | 7-25 |
| MSI                 | *Off                                     | MSIENA0                                             | 7-25 |
|                     | On                                       | MSIENA1                                             | 7-25 |
| MSI Check Character | *Validate Type 10, but<br>Don't Transmit | MSICHK0                                             | 7-25 |
|                     | Validate Type 10 and<br>Transmit         | MSICHK1                                             | 7-25 |
| MSI Message Length  | Minimum (4 - 48) *4                      | MSIMIN##                                            | 7-26 |
|                     | Maximum (4 - 48) *48                     | MSIMAX##                                            | 7-26 |
| Plessey Code        | Default All Plessey Set-<br>tings        | PLSDFT                                              | 7-26 |
| Plessey Code        | *Off                                     | PLSENA0                                             | 7-26 |
|                     | On                                       | PLSENA1                                             | 7-26 |
| Plessey Message     | Minimum (4 - 48) *4                      | PLSMIN##                                            | 7-26 |
| Length              | Maximum (4 - 48) *48                     | PLSMAX##                                            | 7-26 |

| Selection                        | Setting * Indicates default                              | Serial<br>Command<br># Indicates a<br>numeric entry | Page |
|----------------------------------|----------------------------------------------------------|-----------------------------------------------------|------|
| GS1 DataBar Omnidi-<br>rectional | Default All<br>GS1 DataBar Omnidirec-<br>tional Settings | RSSDFT                                              | 7-27 |
| GS1 DataBar Omnidi-              | Off                                                      | RSSENA0                                             | 7-27 |
| rectional                        | *On                                                      | RSSENA1                                             | 7-27 |
| GS1 DataBar Limited              | Default All GS1 DataBar<br>Limited Settings              | RSLDFT                                              | 7-27 |
| GS1 DataBar Limited              | Off                                                      | RSLENA0                                             | 7-27 |
|                                  | *On                                                      | RSLENA1                                             | 7-27 |
| GS1 DataBar<br>Expanded          | Default All GS1 DataBar<br>Expanded Settings             | RSEDFT                                              | 7-28 |
| GS1 DataBar                      | Off                                                      | RSEENA0                                             | 7-28 |
| Expanded                         | *On                                                      | RSEENA1                                             | 7-28 |
| GS1 DataBar                      | Minimum (4 - 74) *4                                      | RSEMIN##                                            | 7-28 |
| Expanded Msg.<br>Length          | Maximum (4 - 74) *74                                     | RSEMAX##                                            | 7-28 |
| China Post Code                  | Default All China Post<br>Code Settings                  | CPCDFT                                              | 7-28 |
| China Post Code                  | *Off                                                     | CPCENA0                                             | 7-28 |
|                                  | On                                                       | CPCENA1                                             | 7-28 |
| China Post Code Msg.             | Minimum (2 - 80) *4                                      | CPCMIN##                                            | 7-28 |
| Length                           | Maximum (2 - 80) *80                                     | CPCMAX##                                            | 7-28 |
| Korea Post Code                  | Default All Korea Post<br>Code Settings                  | KPCDFT                                              | 7-29 |
| Korea Post Code                  | *Off                                                     | KPCENA0                                             | 7-29 |
|                                  | On                                                       | KPCENA1                                             | 7-29 |
| Korea Post Code Msg.             | Minimum (2 - 80) *4                                      | KPCMIN##                                            | 7-29 |
| Length                           | Maximum (2 - 80) *48                                     | KPCMAX##                                            | 7-29 |
| PosiCode                         | Default All PosiCode Set-<br>tings                       | POSDFT                                              | 7-29 |

| Selection                  | Setting<br>* Indicates default      | Serial<br>Command<br># Indicates a<br>numeric entry | Page |
|----------------------------|-------------------------------------|-----------------------------------------------------|------|
| PosiCode                   | Off                                 | POSENA0                                             | 7-30 |
|                            | *On                                 | POSENA1                                             | 7-30 |
|                            | A and B On                          | POSLIM0                                             | 7-30 |
|                            | A and B and Limited A<br>On         | POSLIM1                                             | 7-30 |
|                            | *A and B and Limited B<br>On        | POSLIM2                                             | 7-30 |
| PosiCode Msg. Length       | Minimum (2 - 80) *4                 | POSMIN##                                            | 7-30 |
|                            | Maximum (2 - 80) *48                | POSMAX##                                            | 7-30 |
| Trioptic Code              | *Off                                | TRIENA0                                             | 7-30 |
|                            | On                                  | TRIENA1                                             | 7-30 |
| Codablock F                | Default All Codablock F<br>Settings | CBFDFT                                              | 7-31 |
| Codablock F                | *Off                                | CBFENA0                                             | 7-31 |
|                            | On                                  | CBFENA1                                             | 7-31 |
| Codablock F Msg.<br>Length | Minimum (1 - 2048) *1               | CBF-<br>MIN####                                     | 7-31 |
|                            | Maximum (1 - 2048)<br>*2048         | CBF-<br>MAX####                                     | 7-31 |
| Code 16K                   | Default All Code 16K Set-<br>tings  | 16KDFT                                              | 7-31 |
| Code 16K                   | *Off                                | 16KENA0                                             | 7-32 |
|                            | On                                  | 16KENA1                                             | 7-32 |
| Code 16K                   | Minimum (0 - 160) *1                | 16KMIN###                                           | 7-32 |
|                            | Maximum (0 - 160) *160              | 16KMAX##<br>#                                       | 7-32 |
| Code 49                    | Default All Code 49 Set-<br>tings   | C49DFT                                              | 7-32 |
| Code 49                    | Off                                 | C49ENA0                                             | 7-33 |
|                            | *On                                 | C49ENA1                                             | 7-33 |
| Code 49                    | Minimum (1 - 81) *1                 | C49MIN##                                            | 7-33 |
|                            | Maximum (1 - 81) *81                | C49MAX##                                            | 7-33 |

| Selection                      | Setting<br>* Indicates default       | Serial<br>Command<br># Indicates a<br>numeric entry | Page |
|--------------------------------|--------------------------------------|-----------------------------------------------------|------|
| PDF41<br>(3800gPDF only)       | Default All PDF417 Set-<br>tings     | PDFDFT                                              | 7-33 |
| PDF417                         | *On                                  | PDFENA1                                             | 7-33 |
|                                | Off                                  | PDFENA0                                             | 7-33 |
| PDF417 Msg. Length             | Minimum (1-2750) *1                  | PDFMIN                                              | 7-34 |
|                                | Maximum (1-2750)<br>*2750            | PDFMAX                                              | 7-34 |
| MicroPDF417<br>(3800gPDF only) | Default All Micro PDF417<br>Settings | MPDDFT                                              | 7-34 |
| MicroPDF417                    | On                                   | MPDENA1                                             | 7-34 |
|                                | *Off                                 | MPDENA0                                             | 7-34 |
| MicroPDF417 Msg.               | Minimum (1-366) *1                   | MPDMIN                                              | 7-34 |
| Length                         | Maximum (1-366) *366                 | MPDMAX                                              | 7-34 |
| GS1 Composite Codes            | On                                   | COMENA1                                             | 7-34 |
| GST Composite Codes            | *Off                                 | COMENA0                                             | 7-34 |
| UPC/EAN Version                | On                                   | COMUPC1                                             | 7-35 |
|                                | *Off                                 | COMUPC0                                             | 7-35 |
| GS1 Composite Codes            | Minimum (1-2435) *1                  | COMMIN                                              | 7-35 |
| Msg. Length                    | Maximum (1-2435) *2435               | COMMAX                                              | 7-35 |
|                                | GS1 Emulation                        | EANEMU2                                             | 7-35 |
| GS1 Emulation                  | GS1-128 Emulation                    | EANEMU1                                             | 7-35 |
|                                | *GS1 Emulation Off                   | EANEMU0                                             | 7-35 |

11 - 20

3800g/3800gHD/3800gPDF User's Guide

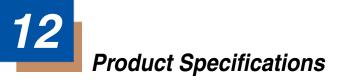

# 3800g Product Specifications

| Parameter                 | Specificat                                                      | tion           |                        |
|---------------------------|-----------------------------------------------------------------|----------------|------------------------|
| Dimensions (Typical):     |                                                                 |                |                        |
| Height                    | 5.9 inches (15 cm)                                              |                |                        |
| Length                    | 4.4 inches (11                                                  | .2 cm)         |                        |
| Width                     | 3.1 inches (7.9 cm)                                             |                |                        |
| Weight                    | 5.6 ounces (1                                                   | 60 g)          |                        |
| Light Source              | 630 nm visible                                                  | e red LED @ 80 | 00µW max radiant power |
| Scan Rate                 | 270 scans per second in most usages                             |                |                        |
| Skew Angle                | ±65 degrees                                                     |                |                        |
| Pitch Angle               | ±65 degrees                                                     |                |                        |
| Horizontal Velocity       | 20 inches (50 cm) per second                                    |                |                        |
| Scan Contrast             | 20% minimum                                                     |                |                        |
| Voltage Requirements      | 3800GX4E: 4.5-5.5VDC at imager<br>3800GX5E: 4.5-12VDC at imager |                |                        |
| Current Draw (Max):       | <u>Scanning</u>                                                 | Standby        | Inrush                 |
| 3800GX4E / 3800GX5E @5Vdc | 235mA                                                           | 87mA           | 380mA                  |
| 3800GX5E @12VDC           | 126mA                                                           | 50mA           | N/A                    |
| Temperature Ranges:       |                                                                 |                |                        |
| Operating                 | 32° F to +122° F (0° C to +50° C)                               |                |                        |
| Storage                   | -40° F to +140° F (-40° C to +60° C)                            |                |                        |
| Humidity                  | 0 to 95% non-condensing                                         |                |                        |
| Mechanical Drop           | Operational after 50 drops from 5 feet<br>(1.5 m) to concrete   |                |                        |
| Vibration                 | Withstands 5G peak from 22 to 300 Hz                            |                |                        |
| ESD Sensitivity           | 15 kV to any external surface                                   |                |                        |
| Sealant Rating            | IP41                                                            |                |                        |

3800g/3800gHD/3800gPDF User's Guide

# 3800gHD/3800gPDF Product Specifications

| Parameter                         | Specification                                                 |                 |                        |
|-----------------------------------|---------------------------------------------------------------|-----------------|------------------------|
| Dimensions (Typical):             |                                                               |                 |                        |
| Height                            | 5.9 inches (15 cm)                                            |                 |                        |
| Length                            | 4.4 inches (1                                                 | 1.2 cm)         |                        |
| Width                             | 3.1 inches (7.9 cm)                                           |                 |                        |
| Weight                            | 5.6 ounces (160 g)                                            |                 |                        |
| Light Source                      | 628 nm visib                                                  | le red LED @ 30 | 00µW max radiant power |
| Scan Rate                         | 270 scans per second in most usages                           |                 |                        |
| Skew Angle                        | ±65 degrees                                                   |                 |                        |
| Pitch Angle                       | ±65 degrees                                                   |                 |                        |
| Horizontal Velocity               | 10 inches (50 cm) per second                                  |                 |                        |
| Scan Contrast                     | 37% minimum                                                   |                 |                        |
| Voltage Requirements              | 4.5 to 5.5 VDC at imager                                      |                 |                        |
| Current Draw (Max):               | Scanning Standby Inrush                                       |                 |                        |
| 3800gHDX4E / 3800gPDFX4E<br>@5VDC | 450mA                                                         | 87mA            | 450mA                  |
| Temperature Ranges:               |                                                               |                 |                        |
| Operating                         | 32° F to +122° F (0° C to +50° C)                             |                 |                        |
| Storage                           | -40° F to +140° F (-40° C to +60° C)                          |                 |                        |
| Humidity                          | 0 to 95% non-condensing                                       |                 |                        |
| Mechanical Drop                   | Operational after 50 drops from 5 feet<br>(1.5 m) to concrete |                 |                        |
| Vibration                         | Withstands 5G peak from 22 to 300 Hz                          |                 |                        |
| ESD Sensitivity                   | 15 kV to any external surface                                 |                 |                        |
| Sealant Rating                    | IP41                                                          |                 |                        |

# Standard Cable Pinouts Keyboard Wedge

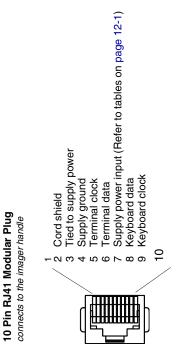

3800g/3800gHD/3800gPDF User's Guide

# Standard Cable Pinouts Serial Output

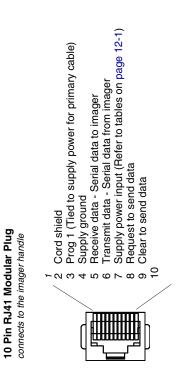

# Standard Cable Pinouts USB

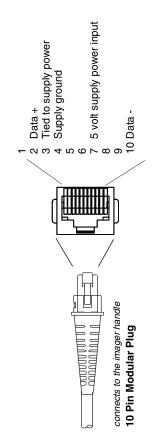

3800g/3800gHD/3800gPDF User's Guide

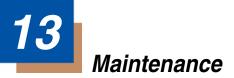

# Repairs

Repairs and/or upgrades are not to be performed on this product. These services are to be performed only by an authorized service center. Please see Customer Support on page 14-1 for further information.

### Maintenance

The 3800g provides reliable and efficient operation with a minimum of care. Although specific maintenance is not required, the following periodic checks ensure dependable scanner operation:

### **Cleaning the Device**

Reading performance may degrade if the scanner's window is not clean. If the window is visibly dirty, or if the scanner isn't operating well, clean the window with a soft cloth or lens tissue dampened with water (or a mild soapy water solution). If a soapy water solution is used, rinse with a clean lens tissue dampened with water only.

The scanner's housing may also be cleaned the same way.

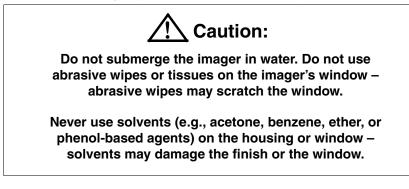

### Inspecting Cords and Connectors

Inspect the scanner's interface cable and connector for wear or other signs of damage. A badly worn cable or damaged connector may interfere with scanner operation. Contact your Honeywell distributor for information about cable replacement. Cable replacement instructions are on page 13-2.

3800g/3800gHD/3800gPDF User's Guide

### Replacing the Interface Cable

The standard interface cable is attached to the scanner with an 10-pin modular connector. When properly seated, the connector is held in the 3800g scanner's handle by a flexible retention tab. The interface cable is designed to be field replaceable.

- Order replacement cables from Honeywell or from an authorized distributor.
- When ordering a replacement cable, specify the cable part number of the original interface cable.

### To Replace the 3800g Interface Cable:

- 1. Turn the power to the host system OFF.
- 2. Disconnect the scanner's cable from the terminal or computer.
- 3. Locate the small hole on the side of the scanner's handle. This is the cable release.
- 4. Straighten one end of a paper clip.
- Insert the end of the paper clip into the small hole and press in. This depresses the retention tab, releasing the connector. Pull the connector out while maintaining pressure on the paper clip, then remove the paper clip.
- 6. Replace with the new cable. Insert the connector into the opening and press firmly. The connector is keyed to go in only one way, and will click into place.

# Troubleshooting

The scanner automatically performs self-tests whenever you turn it on. If your scanner is not functioning properly, review the following Troubleshooting Guide to try to isolate the problem.

Is the power on? Is the aiming beam line on?

If the aiming beam line isn't illuminated, check that:

- The cable is connected properly.
- The host system power is on (if external power isn't used).
- The trigger works.

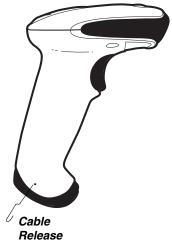

### Is the scanner having trouble reading your symbols?

If the scanner isn't reading symbols well, check that the symbols:

- Aren't smeared, rough, scratched, or exhibiting voids.
- Aren't coated with frost or water droplets on the surface.
- Are enabled in the scanner or in the decoder to which the scanner connects.

#### Is the bar code displayed but not entered?

The bar code is displayed on the host device correctly, but you still have to press a key to enter it (the Enter/Return key or the Tab key, for example).

You need to program a suffix. Programming a suffix enables the scanner to output the bar code data plus the key you need (such as "CR") to enter the data into your application. Refer to Prefix/Suffix Overview on page 4-1 for further information.

#### Does the scanner read the bar code incorrectly?

If the scanner reads a bar code, but the data is not displayed correctly on the host screen:

• The scanner may not be programmed for the appropriate terminal interface. For example, you scan "12345" and the host displays "@es%."

Reprogram the scanner with the correct Plug and Play or Terminal selection bar code. See Chapter 1 and Chapter 2.

• The scanner may not be programmed to output your bar code data properly. For example, you scan "12345" and the host displays "A12345B."

Reprogram the scanner with the proper symbology selections. See Chapter 7.

#### The scanner won't read your bar code at all.

- 1. Scan the sample bar codes in the back of this manual. If the scanner reads the sample bar codes, check that your bar code is readable. Verify that your bar code symbology is enabled (see Chapter 7).
- 2. If the scanner still can't read the sample bar codes, scan All Symbologies on page 7-2.

If you aren't sure what programming options have been set in the scanner, or if you want the factory default settings restored, scan Resetting the Standard Product Defaults on page 11-4.

### Technical Assistance

If you need assistance installing or troubleshooting your device, please call your distributor or the nearest technical support office:

#### North America/Canada

Telephone: (800) 782-4263 Fax number: (315) 554-6705 *E-mail: natechsupport@handheld.com* 

#### Latin America

Telephone: (803) 835-8000 Telephone: (800) 782-4263 *E-mail: latechsupport@handheld.com* 

#### Brazil

Telephone: +55 (21) 3535-9100 Fax: +55 (21) 3535-9105 *E-mail: brsuporte@handheld.com* 

#### Mexico

Telephone: (803) 835-8000 *E-mail: latechsupport@handheld.com* 

### Europe, Middle East, and Africa

Telephone: +31 (0) 40 7999 393 Fax: +31 (0) 40 2425 672 *E-mail: eurosupport@handheld.com* 

### **Asia Pacific**

Telephone - Hong Kong: +852-3188-3485 or 2511-3050 Telephone - China: +86 21 6361 3818 *E-mail: aptechsupport@handheld.com* 

### Japan

Telephone: +813 5770-6312 E-mail: aptechsupport@handheld.com

### Malaysia

Telephone: +603-6201-7020 *E-mail: aptechsupport@handheld.com* 

### **Online Technical Assistance**

You can also access technical assistance online at www.honeywell.com/aidc.

3800g/3800gHD/3800gPDF User's Guide

# Product Service and Repair

Honeywell provides service for all its products through service centers throughout the world. To obtain warranty or non-warranty service, contact the appropriate location below to obtain a Return Material Authorization number (RMA #) before returning the product.

### North America

Telephone: (800) 782-4263 Fax: (803) 835-8012 *E-mail: naservice@handheld.com* 

### Latin America

Telephone: (803) 835-8000 Telephone: (800) 782-4263 Fax: (239) 263-9689 *E-mail: laservice@handheld.com* 

### Brazil

Telephone: +55 (21) 3535-9100 Fax: +55 (21) 3535-9105 *E-mail: brservice@handheld.com* 

#### Mexico

Telephone: +52 (55) 5203-2100 Fax: +52 (55) 5531-3672 *E-mail: mxservice@handheld.com* 

### Europe, Middle East, and Africa

Telephone: +31 (0) 40 2901 633 Fax: +31 (0) 40 2901 631 *E-mail: euservice@handheld.com* 

### Asia Pacific

Telephone: +852-2511-3050 Fax: +852-2511-3557 *E-mail: apservice@handheld.com* 

### Japan

Telephone: +813-5770-6312 Fax: +813-5770-6313 *E-mail: apservice@handheld.com* 

### **Online Product Service and Repair Assistance**

You can also access product service and repair assistance online at www.honeywell.com/aidc.

## Limited Warranty

Honeywell International Inc. ("Honeywell") warrants its products to be free from defects in materials and workmanship and to conform to Honeywell's published specifications applicable to the products purchased at the time of shipment. This warranty does not cover any Honeywell product which is (i) improperly installed or used; (ii) damaged by accident or negligence, including failure to follow the proper maintenance, service, and cleaning schedule; or (iii) damaged as a result of (A) modification or alteration by the purchaser or other party, (B) excessive voltage or current supplied to or drawn from the interface connections, (C) static electricity or electro-static discharge, (D) operation under conditions beyond the specified operating parameters, or (E) repair or service of the product by anyone other than Honeywell or its authorized representatives. This warranty shall extend from the time of shipment for the duration published by Honeywell for the product at the time of purchase ("Warranty Period"). Any defective product must be returned (at purchaser's expense) during the Warranty Period to Honeywell's factory or authorized service center for inspection. No product will be accepted by Honeywell without a Return Materials Authorization, which may be obtained by contacting Honeywell. In the event that the product is returned to Honeywell or its authorized service center within the Warranty Period and Honeywell determines to its satisfaction that the product is defective due to defects in materials or workmanship, Honeywell, at its sole option, will either repair or replace the product without charge, except for return shipping to Honeywell.

EXCEPT AS MAY BE OTHERWISE PROVIDED BY APPLICABLE LAW, THE FOREGOING WARRANTY IS IN LIEU OF ALL OTHER COVENANTS OR WARRANTIES, EITHER EXPRESSED OR IMPLIED, ORAL OR WRITTEN, INCLUDING, WITHOUT LIMITATION, ANY IMPLIED WARRANTIES OF MER-CHANTABILITY OR FITNESS FOR A PARTICULAR PURPOSE.

HONEYWELL'S RESPONSIBILITY AND PURCHASER'S EXCLUSIVE REM-EDY UNDER THIS WARRANTY IS LIMITED TO THE REPAIR OR REPLACE-MENT OF THE DEFECTIVE PRODUCT WITH NEW OR REFURBISHED PARTS. IN NO EVENT SHALL HONEYWELL BE LIABLE FOR INDIRECT, INCIDENTAL, OR CONSEQUENTIAL DAMAGES, AND, IN NO EVENT, SHALL ANY LIABILITY OF HONEYWELL ARISING IN CONNECTION WITH ANY PRODUCT SOLD HEREUNDER (WHETHER SUCH LIABILITY ARISES FROM A CLAIM BASED ON CONTRACT, WARRANTY, TORT, OR OTHER-WISE) EXCEED THE ACTUAL AMOUNT PAID TO HONEYWELL FOR THE PRODUCT. THESE LIMITATIONS ON LIABILITY SHALL REMAIN IN FULL FORCE AND EFFECT EVEN WHEN HONEYWELL MAY HAVE BEEN ADVISED OF THE POSSIBILITY OF SUCH INJURIES, LOSSES, OR DAM-AGES. SOME STATES, PROVINCES, OR COUNTRIES DO NOT ALLOW THE

#### EXCLUSION OR LIMITATIONS OF INCIDENTAL OR CONSEQUENTIAL DAM-AGES, SO THE ABOVE LIMITATION OR EXCLUSION MAY NOT APPLY TO YOU.

All provisions of this Limited Warranty are separate and severable, which means that if any provision is held invalid and unenforceable, such determination shall not affect the validity of enforceability of the other provisions hereof. Use of any peripherals not manufactured/sold by Honeywell may result in damage not covered by this warranty. This includes but is not limited to: cables, power supplies, cradles, and docking stations. Honeywell extends these warranties only to users of the products. These warranties are non-transferable.

The duration of the limited warranty for the 3800g, 3800gHD, and 3800gPDF is five (5) years.

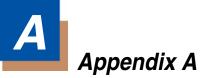

## Symbology Chart

| Symbology                              | Code<br>ID | AIM<br>ID   | Hex<br>ID | Symbology                                                                                              | Code<br>ID | AIM<br>ID   | Hex<br>ID |
|----------------------------------------|------------|-------------|-----------|----------------------------------------------------------------------------------------------------|------------|-------------|-----------|
| China Post                             | Q          | ]X0         | 51        | GS1 DataBar (GS1<br>DataBar Ominidi-<br>rectional, GS1<br>DataBar Limited,<br>GS1 DataBar<br>Expanded) | У          | ]e <i>m</i> | 79        |
| Codabar                                | а          | ]F <i>m</i> | 61        | IATA 2 of 5                                                                                            | f          | ]R <i>m</i> | 66        |
| Codablock F                            | q          | ]0 <i>m</i> | 71        | Interleaved 2 of 5                                                                                     | е          | ]I <i>m</i> | 65        |
| Code 2 of 5                            | f          | ]R <i>m</i> | 66        | Korea Post                                                                                             | ?          | ]X0         | 3F        |
| Code 11                                | h          | ]H <i>m</i> | 68        | Matrix 2 of 5                                                                                          | m          | ]X0         | 6D        |
| Code 16K                               | 0          | ]K <i>m</i> | 6F        | MSI                                                                                                    | g          | ]M <i>m</i> | 67        |
| Code 39                                | b          | ]A <i>m</i> | 62        | No Read                                                                                                |            |             | 9C        |
| Code 32 Pharma-<br>ceutical (PARAF)    | <          | ]X0         | 3C        | Plessey Code                                                                                           | n          | ]P0         | 6E        |
| Code 49                                | Ι          | ]T <i>m</i> | 6C        | PosiCode                                                                                               | W          | ]p <i>m</i> | 57        |
| Code 93                                | i          | ]G <i>m</i> | 69        | Telepen                                                                                                | t          | ]B <i>m</i> | 74        |
| Code 128                               | j          | ]C <i>m</i> | 6A        | Trioptic Code                                                                                          | =          | ]X0         | 3D        |
| EAN/JAN-8                              | D          | ]E4         | 44        | UPC-A                                                                                                  | с          | ]E <i>0</i> | 63        |
| EAN/JAN-13                             | d          | ]E <i>0</i> | 64        | UPC-A with<br>Extended Coupon<br>Code                                                                  | с          | ]E3         | 63        |
| EAN-13 with<br>Extended<br>Coupon Code | d          | ]E3         | 64        | UPC-E                                                                                                  | E          | ]E <i>0</i> | 45        |
| GS1-128                                | I          | ]C1         | 49        | All Symbologies                                                                                        |            |             | 99        |

Note: "m" represents the AIM modifier character. Refer to International Technical Specification, Symbology Identifiers, for AIM modifier character details.

Note: Prefix/Suffix entries for specific symbologies override the universal (All Symbologies, 99) entry.

Refer to Data Editing beginning on page 4-1 and Data Formatting beginning on page 5-1 for information about using Code ID and AIM ID.

3800g/3800gHD/3800gPDF User's Guide

## ASCII Conversion Chart (Code Page 1252)

Note: This table applies to U.S. style keyboards. Certain characters may differ depending on your Country Code/PC regional settings.

| Dec | Hex | Char | Dec | Hex | Char | Dec | Hex | Char | Dec | Hex | Char |
|-----|-----|------|-----|-----|------|-----|-----|------|-----|-----|------|
| 0   | 00  | NUL  | 32  | 20  |      | 64  | 40  | @    | 96  | 60  | "    |
| 1   | 01  | SOH  | 33  | 21  | !    | 65  | 41  | А    | 97  | 61  | а    |
| 2   | 02  | STX  | 34  | 22  | "    | 66  | 42  | В    | 98  | 62  | b    |
| 3   | 03  | ETX  | 35  | 23  | #    | 67  | 43  | С    | 99  | 63  | с    |
| 4   | 04  | EOT  | 36  | 24  | \$   | 68  | 44  | D    | 100 | 64  | d    |
| 5   | 05  | ENQ  | 37  | 25  | %    | 69  | 45  | Е    | 101 | 65  | е    |
| 6   | 06  | ACK  | 38  | 26  | &    | 70  | 46  | F    | 102 | 66  | f    |
| 7   | 07  | BEL  | 39  | 27  | "    | 71  | 47  | G    | 103 | 67  | g    |
| 8   | 08  | BS   | 40  | 28  | (    | 72  | 48  | Н    | 104 | 68  | h    |
| 9   | 09  | HT   | 41  | 29  | )    | 73  | 49  | 1    | 105 | 69  | i    |
| 10  | 0A  | LF   | 42  | 2A  | *    | 74  | 4A  | J    | 106 | 6A  | j    |
| 11  | 0B  | VT   | 43  | 2B  | +    | 75  | 4B  | К    | 107 | 6B  | k    |
| 12  | 0C  | FF   | 44  | 2C  | ,    | 76  | 4C  | L    | 108 | 6C  | Ι    |
| 13  | 0D  | CR   | 45  | 2D  | -    | 77  | 4D  | М    | 109 | 6D  | m    |
| 14  | 0E  | SO   | 46  | 2E  |      | 78  | 4E  | Ν    | 110 | 6E  | n    |
| 15  | 0F  | SI   | 47  | 2F  | /    | 79  | 4F  | 0    | 111 | 6F  | 0    |
| 16  | 10  | DLE  | 48  | 30  | 0    | 80  | 50  | Р    | 112 | 70  | р    |
| 17  | 11  | DC1  | 49  | 31  | 1    | 81  | 51  | Q    | 113 | 71  | q    |
| 18  | 12  | DC2  | 50  | 32  | 2    | 82  | 52  | R    | 114 | 72  | r    |
| 19  | 13  | DC3  | 51  | 33  | 3    | 83  | 53  | S    | 115 | 73  | s    |
| 20  | 14  | DC4  | 52  | 34  | 4    | 84  | 54  | Т    | 116 | 74  | t    |
| 21  | 15  | NAK  | 53  | 35  | 5    | 85  | 55  | U    | 117 | 75  | u    |
| 22  | 16  | SYN  | 54  | 36  | 6    | 86  | 56  | V    | 118 | 76  | v    |
| 23  | 17  | ETB  | 55  | 37  | 7    | 87  | 57  | W    | 119 | 77  | w    |
| 24  | 18  | CAN  | 56  | 38  | 8    | 88  | 58  | Х    | 120 | 78  | x    |
| 25  | 19  | EM   | 57  | 39  | 9    | 89  | 59  | Υ    | 121 | 79  | у    |
| 26  | 1A  | SUB  | 58  | ЗA  | :    | 90  | 5A  | Z    | 122 | 7A  | z    |
| 27  | 1B  | ESC  | 59  | 3B  | ;    | 91  | 5B  | [    | 123 | 7B  | {    |
| 28  | 1C  | FS   | 60  | ЗC  | <    | 92  | 5C  | ٨    | 124 | 7C  | 1    |
| 29  | 1D  | GS   | 61  | 3D  | =    | 93  | 5D  | ]    | 125 | 7D  | }    |
| 30  | 1E  | RS   | 62  | 3E  | >    | 94  | 5E  | ^    | 126 | 7E  | ~    |
| 31  | 1F  | US   | 63  | 3F  | ?    | 95  | 5F  | _    | 127 | 7F  |      |

3800g/3800gHD/3800gPDF User's Guide

| Dec | Hex | Char | Dec | Hex | Char     | Dec | Hex | Char | Dec | Hex | Char |
|-----|-----|------|-----|-----|----------|-----|-----|------|-----|-----|------|
| 128 | 80  | €    | 160 | A0  |          | 192 | C0  | À    | 224 | E0  | à    |
| 129 | 81  |      | 161 | A1  | i        | 193 | C1  | Á    | 225 | E1  | á    |
| 130 | 82  | ,    | 162 | A2  | ¢        | 194 | C2  | Â    | 226 | E2  | â    |
| 131 | 83  | f    | 163 | A3  | £        | 195 | C3  | Ã    | 227 | E3  | ã    |
| 132 | 84  | "    | 164 | A4  | ¤        | 196 | C4  | Ä    | 228 | E4  | ä    |
| 133 | 85  |      | 165 | A5  | ¥        | 197 | C5  | Å    | 229 | E5  | å    |
| 134 | 86  | †    | 166 | A6  | 1        | 198 | C6  | Æ    | 230 | E6  | æ    |
| 135 | 87  | +    | 167 | A7  | §        | 199 | C7  | Ç    | 231 | E7  | Ç    |
| 136 | 88  | ^    | 168 | A8  | •        | 200 | C8  | È    | 232 | E8  | è    |
| 137 | 89  | ‰    | 169 | A9  | ©        | 201 | C9  | É    | 233 | E9  | é    |
| 138 | 8A  | Š    | 170 | AA  | <u>a</u> | 202 | CA  | Ê    | 234 | EA  | ê    |
| 139 | 8B  | <    | 171 | AB  | «        | 203 | CB  | Ë    | 235 | EB  | ë    |
| 140 | 8C  | Œ    | 172 | AC  | 7        | 204 | CC  | Ì    | 236 | EC  | ì    |
| 141 | 8D  |      | 173 | AD  | -        | 205 | CD  | Í    | 237 | ED  | í    |
| 142 | 8E  | Ž    | 174 | AE  | ®        | 206 | CE  | Î    | 238 | EE  | î    |
| 143 | 8F  |      | 175 | AF  | -        | 207 | CF  | Ï    | 239 | EF  | ï    |
| 144 | 90  |      | 176 | B0  | 0        | 208 | D0  | Ð    | 240 | F0  | ð    |
| 145 | 91  | "    | 177 | B1  | ±        | 209 | D1  | Ñ    | 241 | F1  | ñ    |
| 146 | 92  | ,    | 178 | B2  | 2        | 210 | D2  | Ò    | 242 | F2  | ò    |
| 147 | 93  | "    | 179 | B3  | 3        | 211 | D3  | Ó    | 243 | F3  | ó    |
| 148 | 94  | "    | 180 | B4  | '        | 212 | D4  | Ô    | 244 | F4  | ô    |
| 149 | 95  | •    | 181 | B5  | μ        | 213 | D5  | Õ    | 245 | F5  | õ    |
| 150 | 96  | _    | 182 | B6  | ¶        | 214 | D6  | Ö    | 246 | F6  | ö    |
| 151 | 97  |      | 183 | B7  | •        | 215 | D7  | ×    | 247 | F7  | ÷    |
| 152 | 98  | ~    | 184 | B8  | 5        | 216 | D8  | Ø    | 248 | F8  | ø    |
| 153 | 99  | тм   | 185 | B9  | 1        | 217 | D9  | Ù    | 249 | F9  | ù    |
| 154 | 9A  | Š    | 186 | BA  | <u> </u> | 218 | DA  | Ú    | 250 | FA  | ú    |
| 155 | 9B  | >    | 187 | BB  | »        | 219 | DB  | Û    | 251 | FB  | û    |
| 156 | 9C  | œ    | 188 | BC  | 1⁄4      | 220 | DC  | Ü    | 252 | FC  | ü    |
| 157 | 9D  |      | 189 | BD  | 1⁄2      | 221 | DD  | Ý    | 253 | FD  | ý    |
| 158 | 9E  | ž    | 190 | BE  | 3⁄4      | 222 | DE  | Þ    | 254 | FE  | þ    |
| 159 | 9F  | Ÿ    | 191 | BF  | ć        | 223 | DF  | ß    | 255 | FF  | ÿ    |

### 3800g/3800gHD/3800gPDF User's Guide

## Code Page Mapping of Printed Bar Codes

Code pages define the mapping of character codes to characters. If the data received does not display with the proper characters, it may be because the bar code being scanned was created using a code page that is different from the one the host program is expecting. If this is the case, select the code page with which the bar codes were created. The data characters should then appear properly.

Note: The Code Page option is available for Code 39, Code 93, and Code 128.

| Code Page   | Standard        | Description                                  |
|-------------|-----------------|----------------------------------------------|
| 1           | CP ISO646       |                                              |
| 2 (Default) | ISO 2022        | Automatic National Replacement<br>Characters |
| 3           | CP Binary       |                                              |
| 82          | ISO 2022 11 Swe | Swedish Replacement Characters               |
| 83          | ISO 2022 69 Fra | French/Belgium Replacement Charac-<br>ters   |
| 81          | ISO 2022 25 Fra | French/Belgium Replacement Charac-<br>ters   |
| 84          | ISO 2022 11 Ger | German Replacement Characters                |
| 85          | ISO 2022 11 Ita | Italian Replacement Characters               |
| 86          | ISO 2022 11 Swi | Swiss Replacement Characters                 |
| 87          | ISO 2022 11 UK  | British Replacement Characters               |
| 88          | ISO 2022 11 Dan | Danish Replacement Characters                |
| 89          | ISO 2022 11 Nor | Norwegian Replacement Characters             |
| 90          | ISO 2022 11 Spa | Spanish Replacement Characters               |

3800g/3800gHD/3800gPDF User's Guide

# Sample Symbols

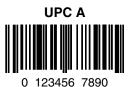

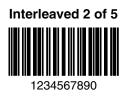

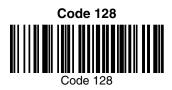

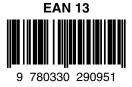

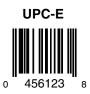

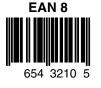

3800g/3800gHD/3800gPDF User's Guide

# Sample Symbols

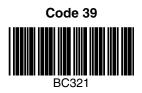

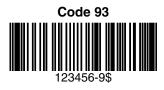

Matrix 2 of 5

6543210

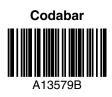

Straight 2 of 5 Industrial

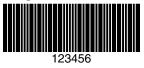

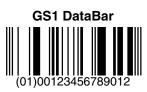

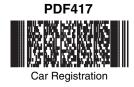

Micro PDF417

3800g/3800gHD/3800gPDF User's Guide

### 3800g/3800gHD/3800gPDF User's Guide

### 3800g/3800gHD/3800gPDF User's Guide

| Programming C                                         | Chart                                                  |  |  |  |  |
|-------------------------------------------------------|--------------------------------------------------------|--|--|--|--|
|                                                       |                                                        |  |  |  |  |
|                                                       | <b>      <b>                          </b>        </b> |  |  |  |  |
|                                                       | <b>         </b>                                       |  |  |  |  |
| ₩     <b>₩   1                                   </b> |                                                        |  |  |  |  |
|                                                       |                                                        |  |  |  |  |
|                                                       | Ш   <b>Ш   1   1   1   1   1   1   1   1</b>   <br>В   |  |  |  |  |
|                                                       | <b>                              </b>                  |  |  |  |  |
| III     <b>                               </b>        |                                                        |  |  |  |  |

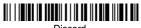

Discard

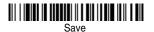

*Note:* If you make an error while scanning the letters or digits (before scanning Save), scan Discard, scan the correct letters or digits, and **Save**.

#### Honeywell

700 Visions Drive P.O. Box 208 Skaneateles Falls, NY 13153-0208 Free Manuals Download Website <u>http://myh66.com</u> <u>http://usermanuals.us</u> <u>http://www.somanuals.com</u> <u>http://www.4manuals.cc</u> <u>http://www.4manuals.cc</u> <u>http://www.4manuals.cc</u> <u>http://www.4manuals.com</u> <u>http://www.404manual.com</u> <u>http://www.luxmanual.com</u> <u>http://aubethermostatmanual.com</u> Golf course search by state

http://golfingnear.com Email search by domain

http://emailbydomain.com Auto manuals search

http://auto.somanuals.com TV manuals search

http://tv.somanuals.com